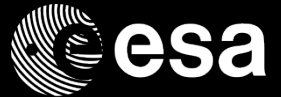

# APT, the Astronomer's Proposal Tool Introduction

Macarena Garcia Marin

European Space Agency

ESA UNCLASSIFIED - For Official Use

## Ŀ

**European Space Agency** 

# The Astronomer's Proposal Tool

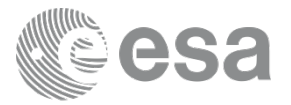

- § The Astronomer's Proposal Tool (APT) is STScI's GUI-based software package proposers use to write, validate, and submit proposals for the James Webb Space Telescope.
- § Familiar for HST users, but there are significant differences between the two of them.
- § In general JWST proposals have only a Phase 1. By the proposal deadline all instrument modes strategies have to be defined and in principle should not change. Of course there will be revisions and iterations with the PC and contact scientist.
- The NIRSpec MSA is an exception. Only after the observing data/PA has been fixed the final MSA configuration can be delivered.
- § https://jwst-docs.stsci.edu/display/JPP/JWST+Astronomers+Proposal+Tool%2C+APT

ESA UNCLASSIFIED - For Official Use ESA | 12/03/2018 | Slide 2

M

# APT Terminology

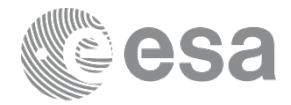

Your JWST Program can contain different observations.

- Each observation can have different visits (e.g. imaging mosaic tiles).
- Each visit contains one or more exposures that can be obtained using a single Guide Star (there are some exceptions to this). Also, a visit can only be 24 hours long.
- One visit can contain different activities (invoked one script, e.g. TA, dithers in one filter…)
- We don't have control on how the visits get split.

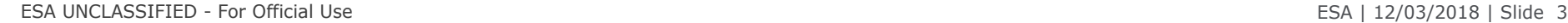

**European Space Agency** 

I₩

# APT Terminology

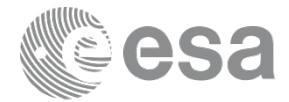

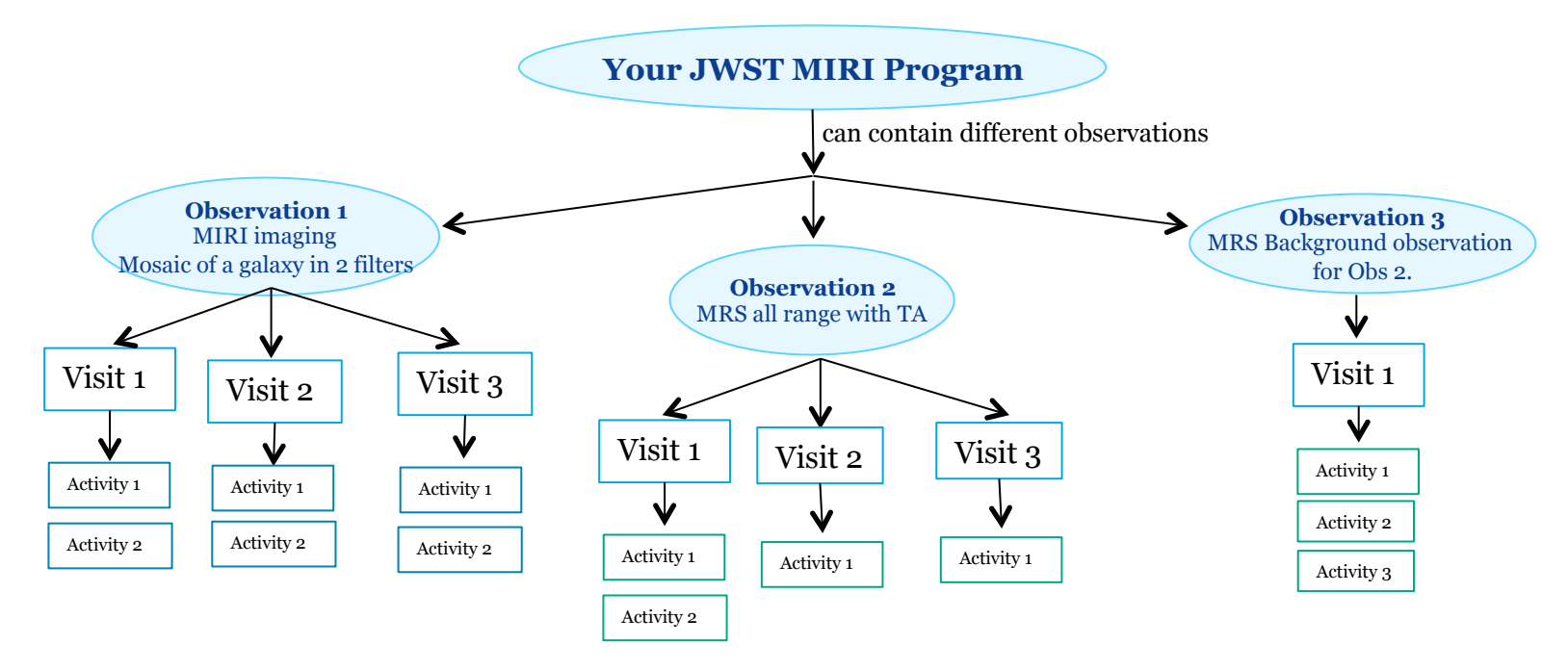

The time limit for one exposure if 10000 s, except for TSOs. There are also limits in the data volume (APT gives warnings)

ESA UNCLASSIFIED - For Official Use example and the set of the set of the set of the set of the set of the set of the set of the set of the set of the set of the set of the set of the set of the set of the set of the set o

## $\frac{N}{2}$  $\blacktriangleright$

# APT 25.4.3 (please always use the last version, APT will about uddates)

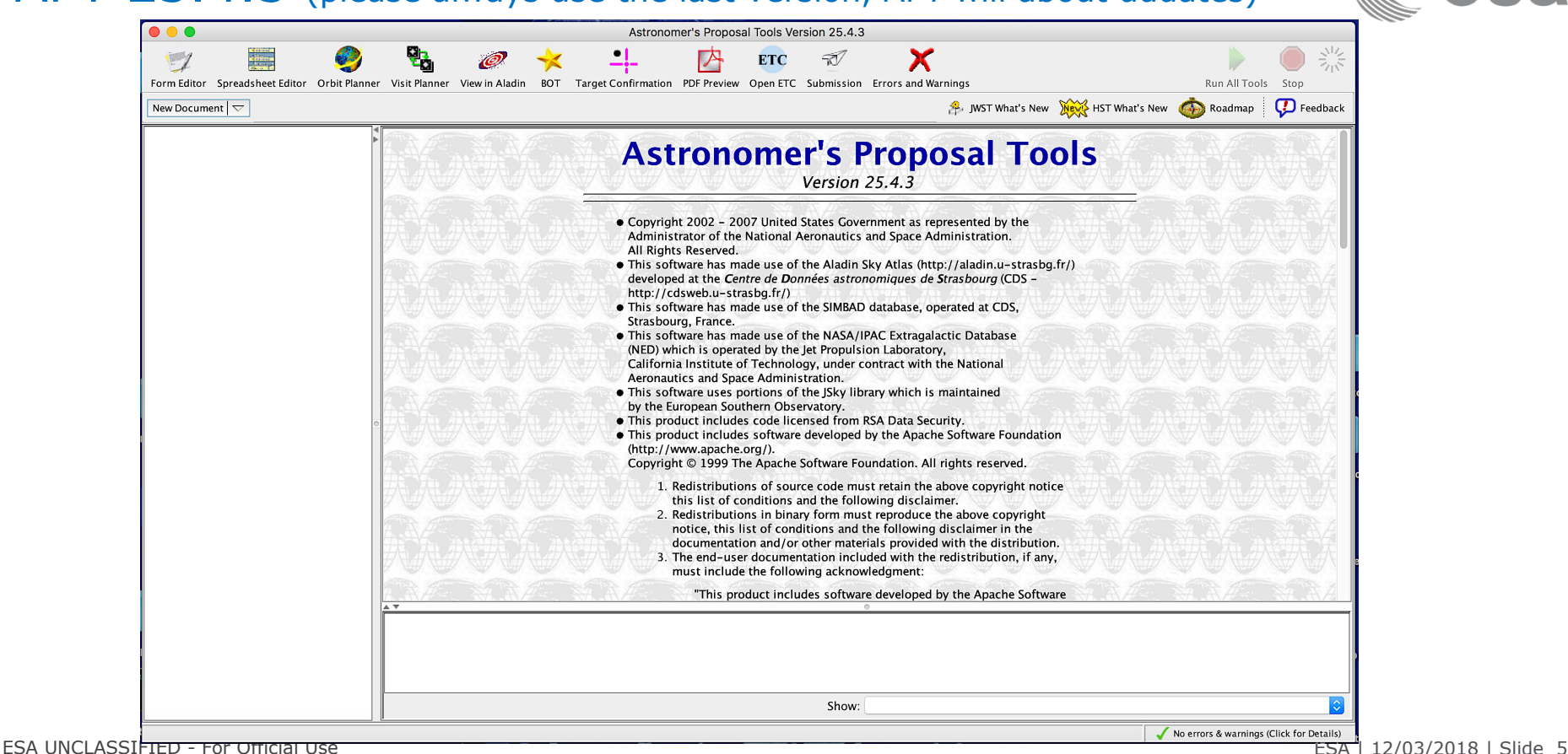

K.

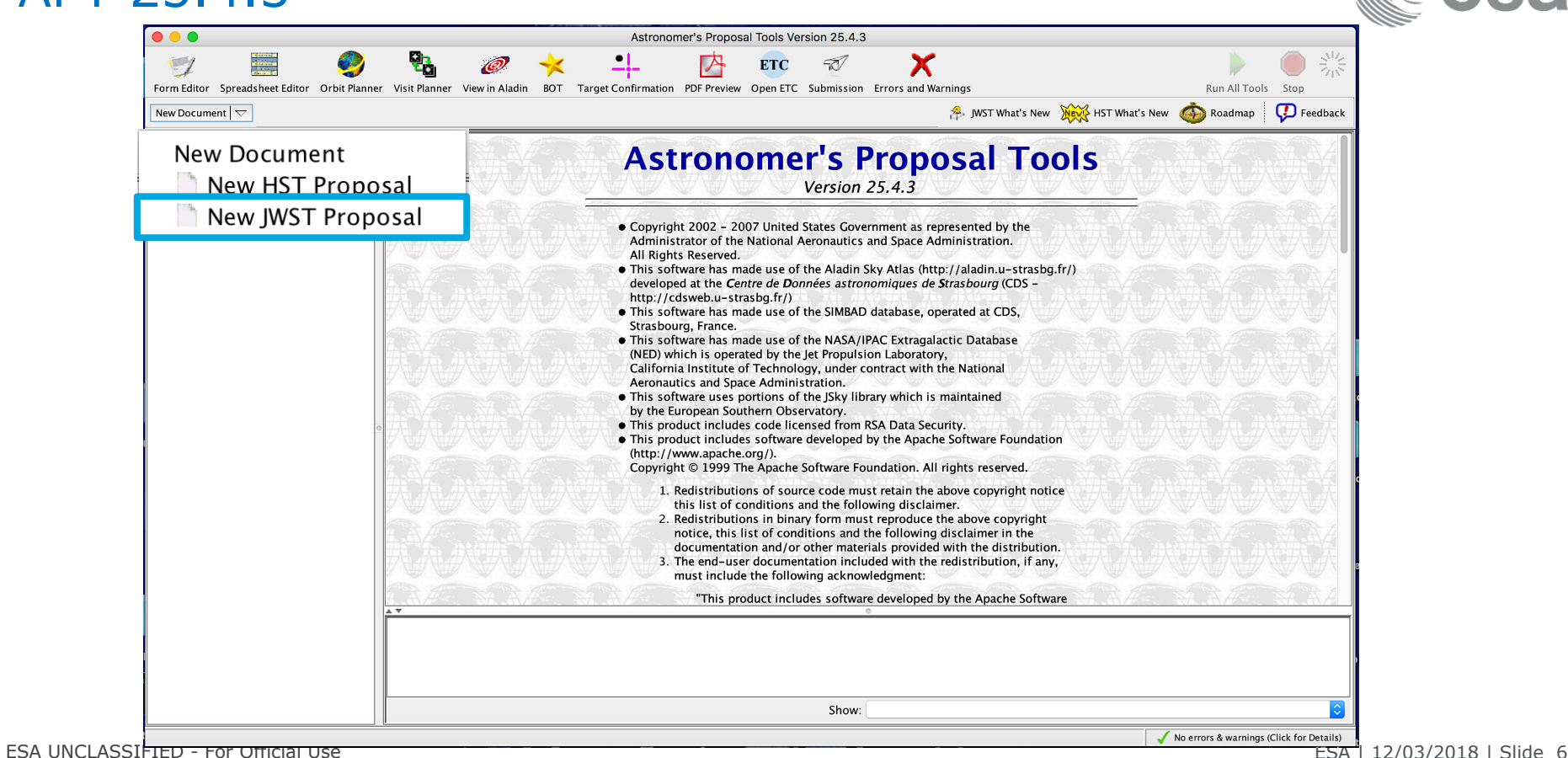

LH 1

I÷I

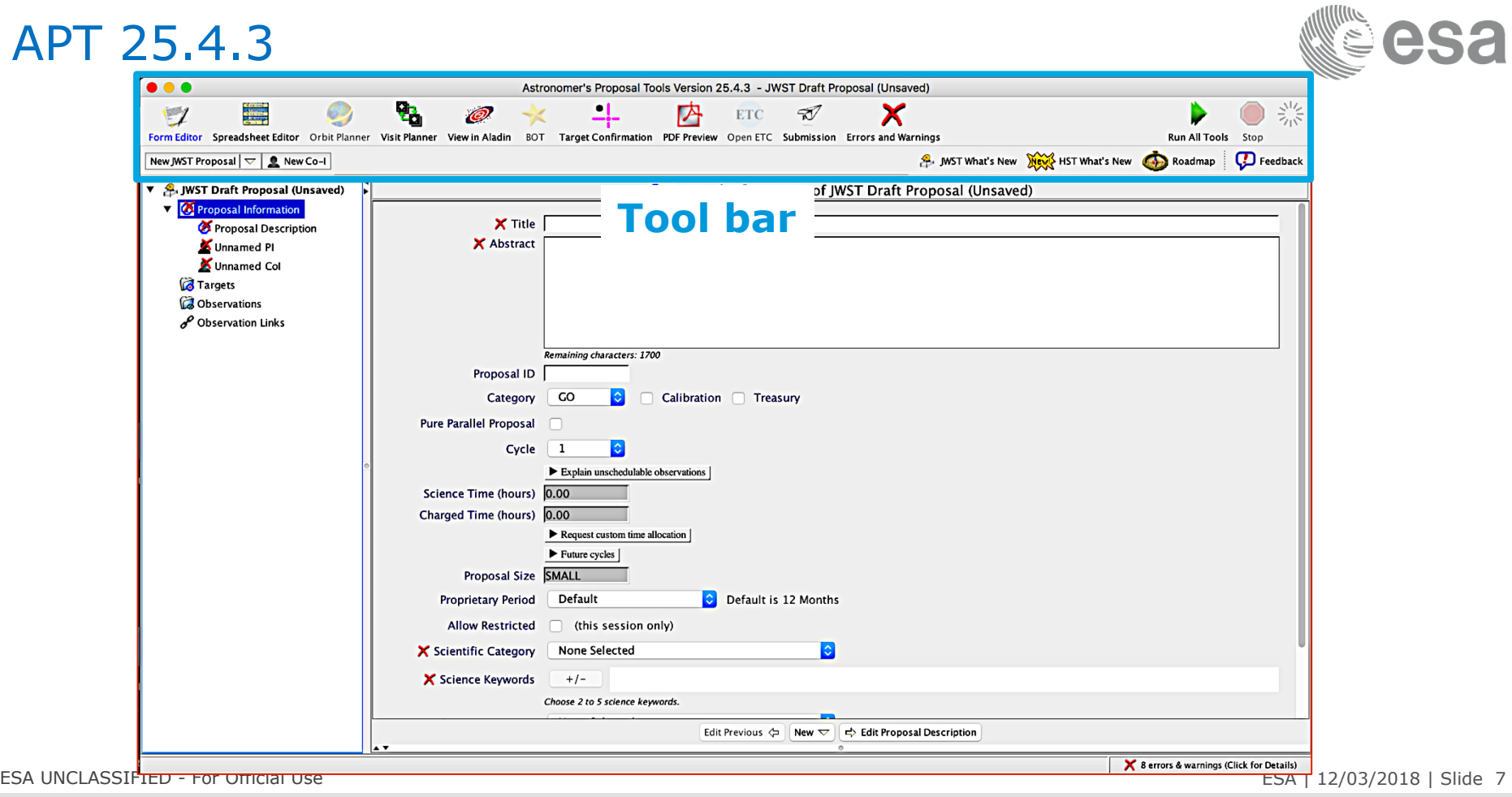

 $\equiv$ . . . . 蛋 军 11 = = 2 = 1  $\bullet$  $\blacksquare$   $\blacksquare$   $\blacksquare$   $\blacksquare$   $\blacksquare$   $\blacksquare$ **Party** . . . . . . .

 $\left| \bullet \right|$ 

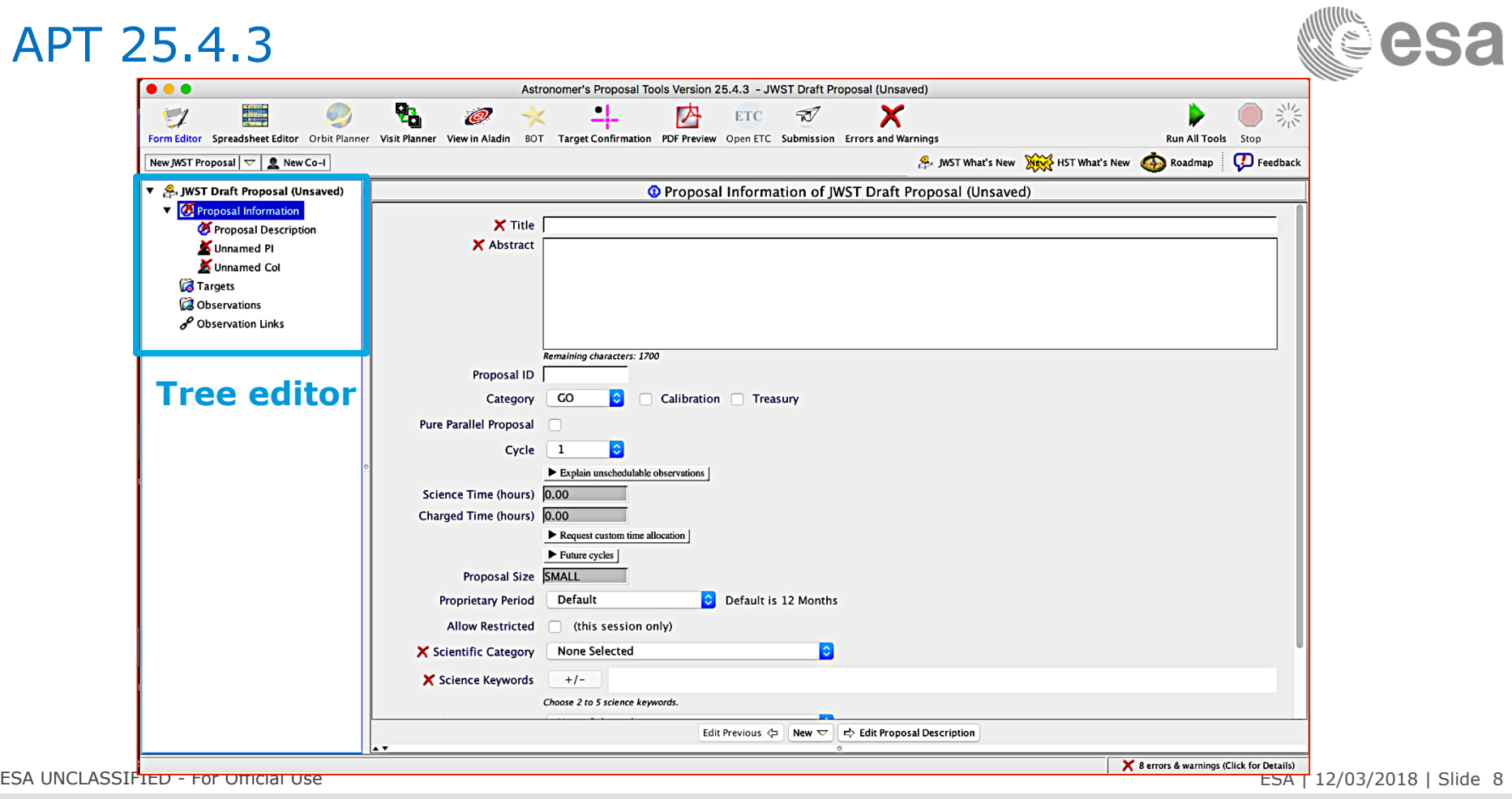

 $+11-$ 医胃 口 . . . . .  $\bullet$  $\sim$ 〓 **CO THE** ш.

 $\left| \bullet \right|$ 

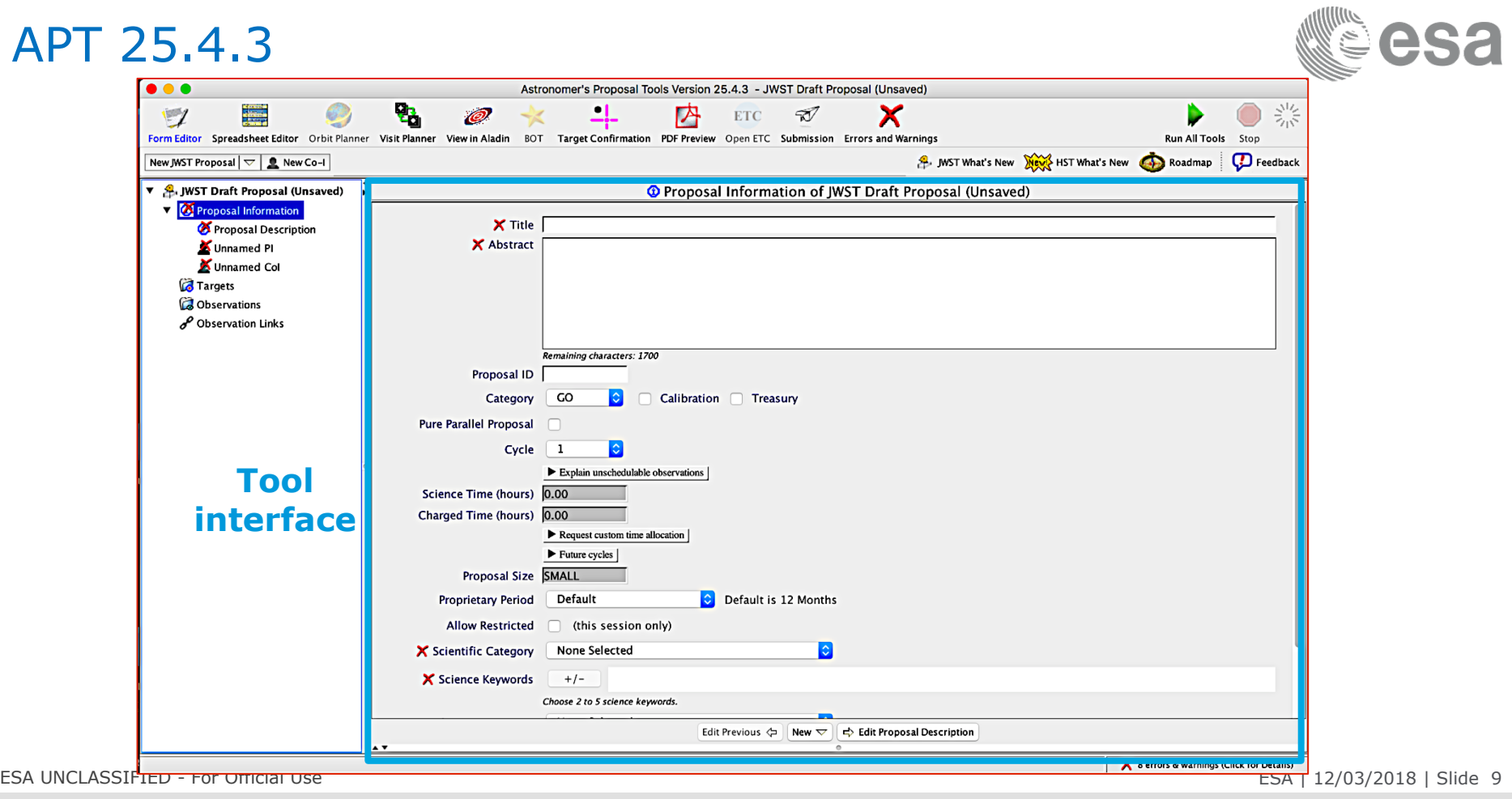

**Section ED 82 -**52. **H** X Е  $+11$ 蛋 胃  $\bullet$ 82 . . œ

 $\blacktriangleright$ 

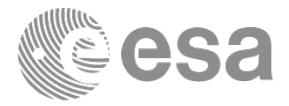

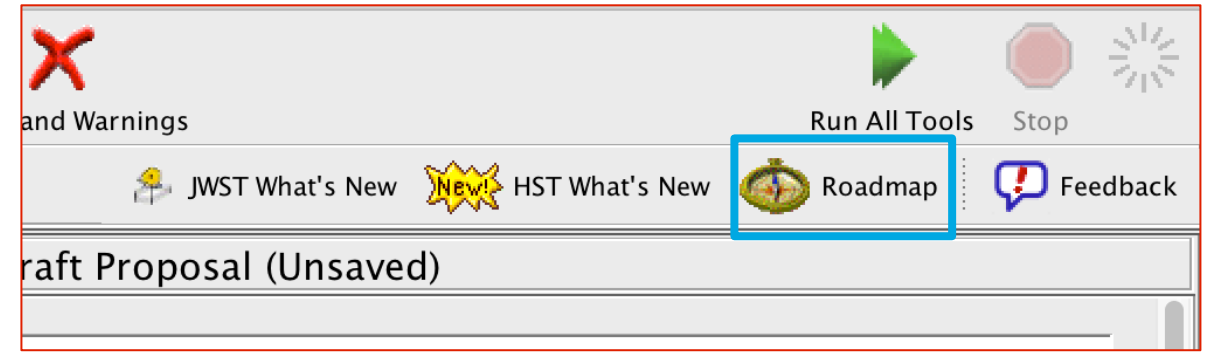

... / James Webb Space Telescope Call for Proposals for Cycle 1

# **JWST Cycle 1 Proposal Checklist and Resources**

[ Know the deadlines ] [ Know where to find the JWST User Documentation ] [ Learn the JWST observation planning tools. If Design a JWST observing program in APT If Write your science proposal] [Submit your JWST proposal.] [Wait.] [Next steps for approved programs] [Related Links ] ESA UNCLASSIFIED - For Official Use ESA | 12/03/2018 | Slide 10

## I÷.

**European Space Agency** 

# APT 25.4.3 Proposal Information

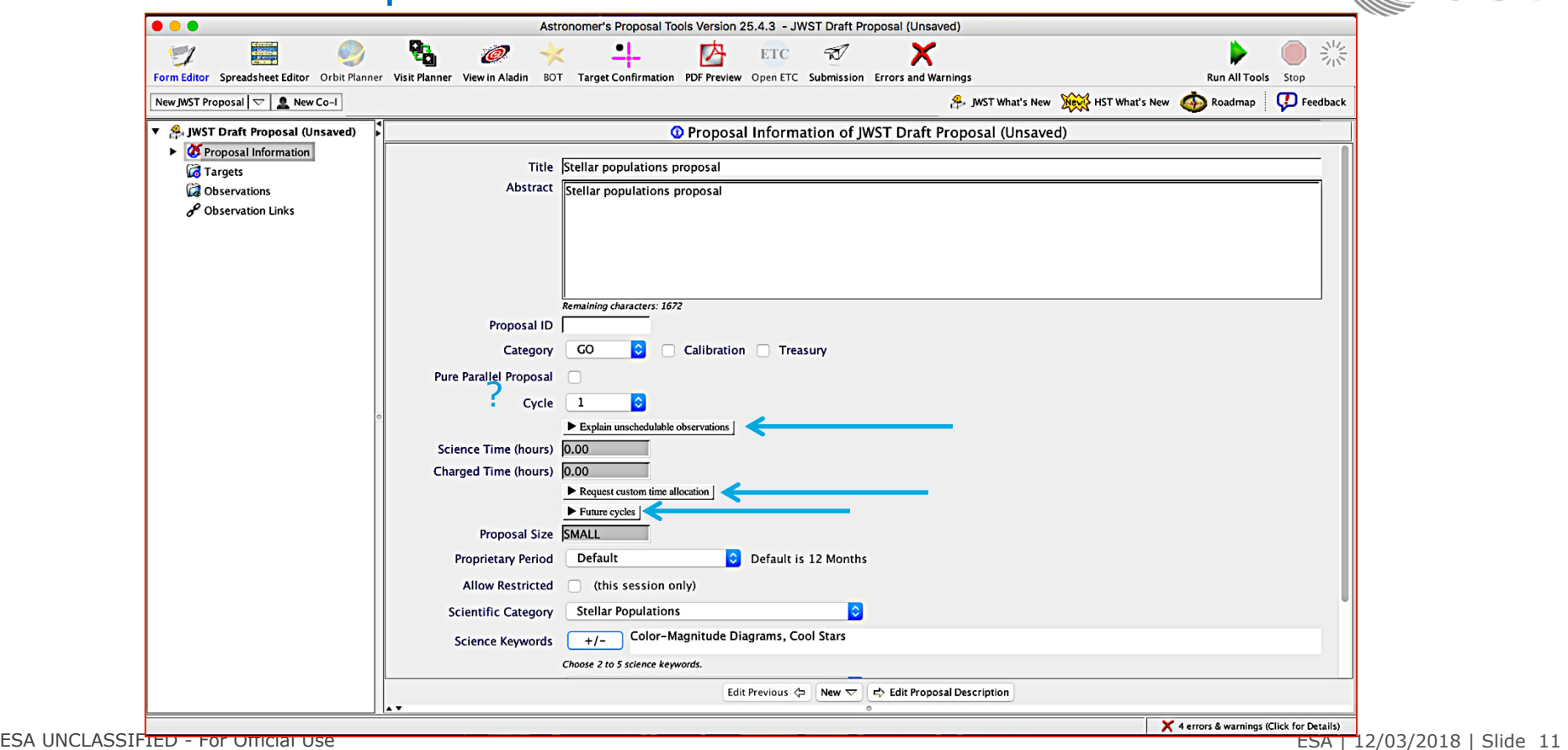

**ET XX** 医 **BET** + H

 $\blacktriangleright$ 

**NO CSA** 

# APT 25.4.3 Proposal Information

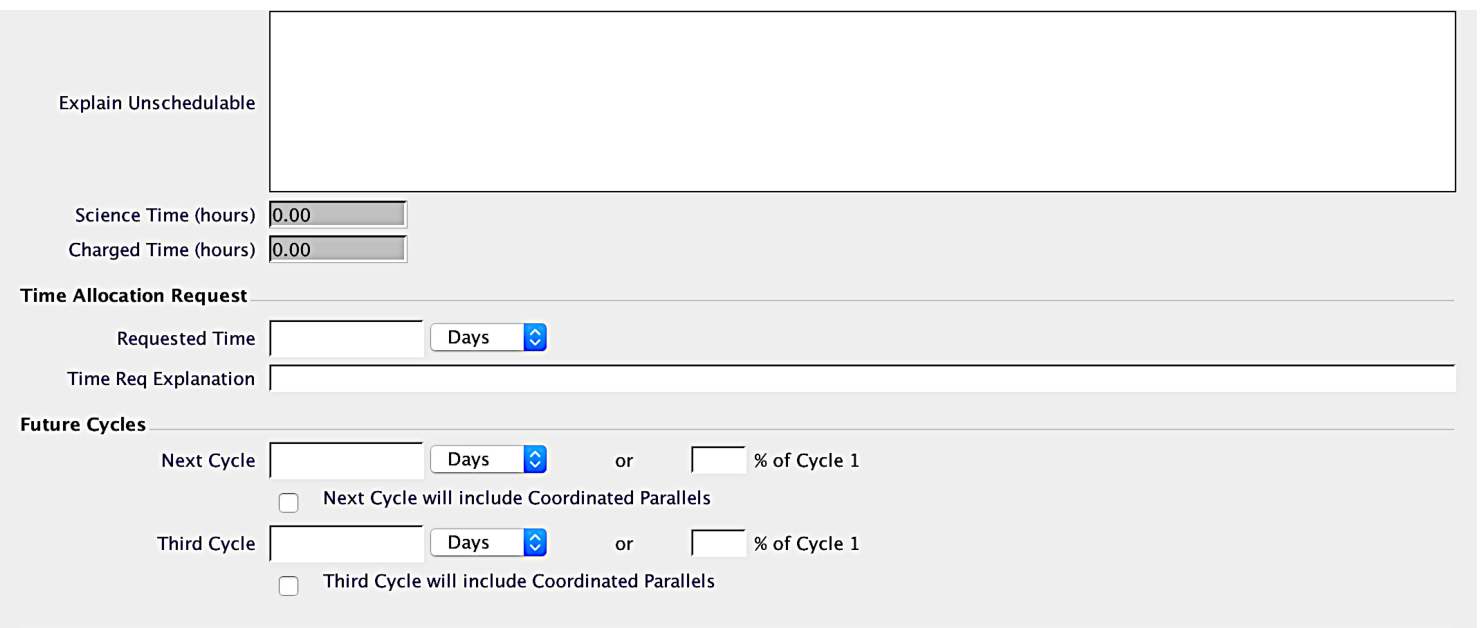

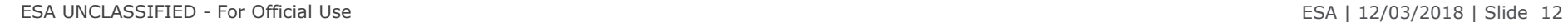

 $\blacktriangleright$ 

## **H** X 準 52 - 22 : . . .

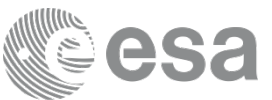

# APT 25.4.3 Proposal Information

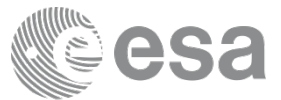

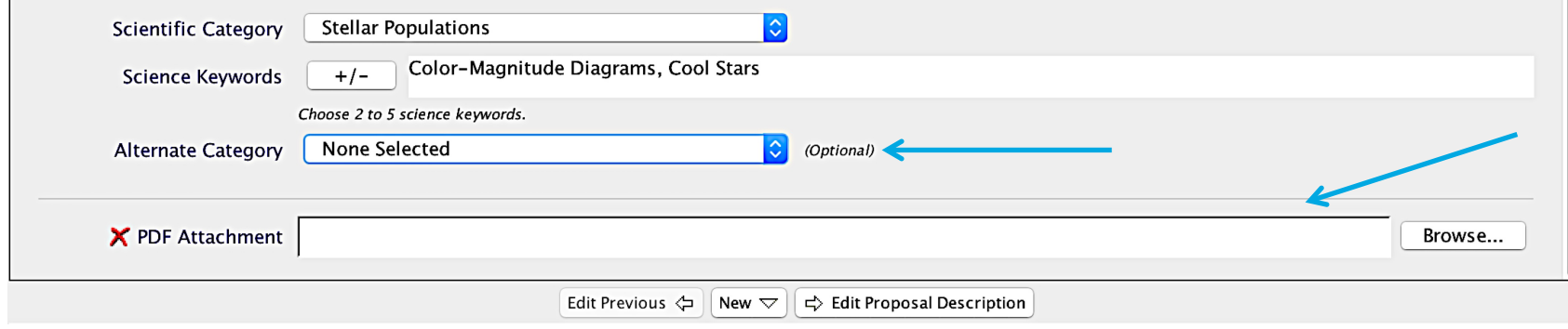

ESA UNCLASSIFIED - For Official Use ESA | 12/03/2018 | Slide 13

 $\blacktriangleright$ 

## **H** \* H. 桂

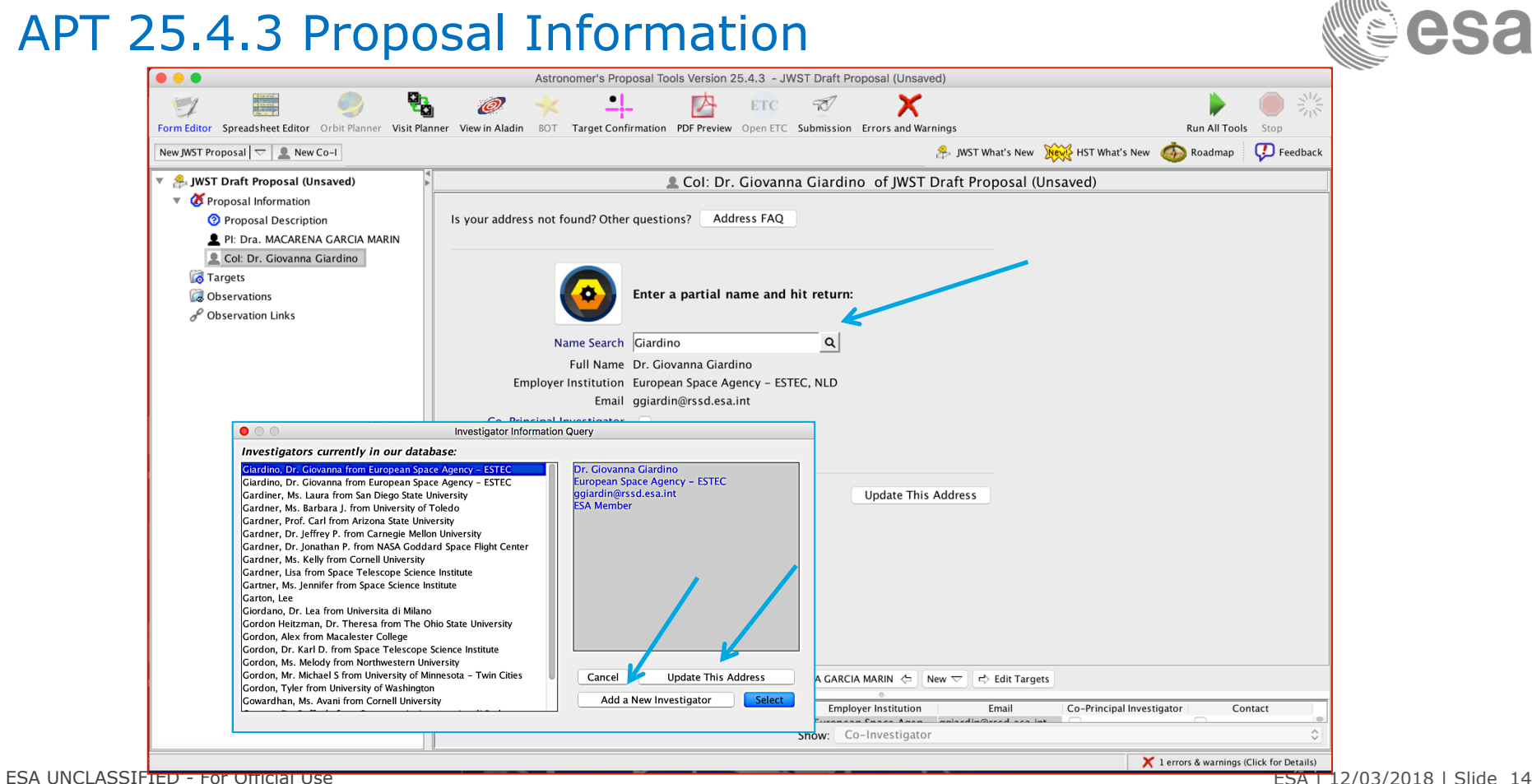

----------- $\blacktriangleright$ 医

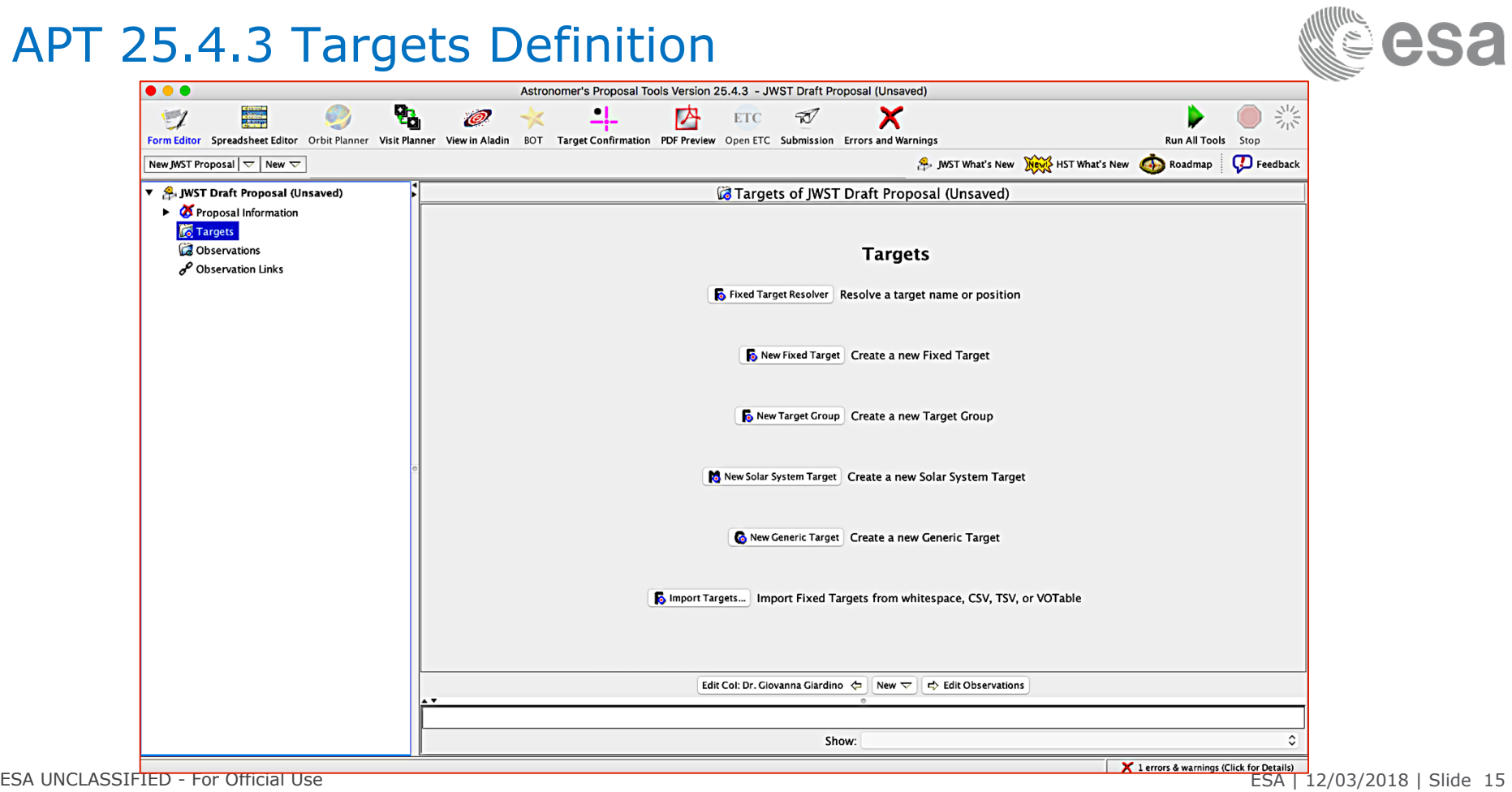

## $\sim$  $\blacksquare$

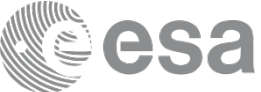

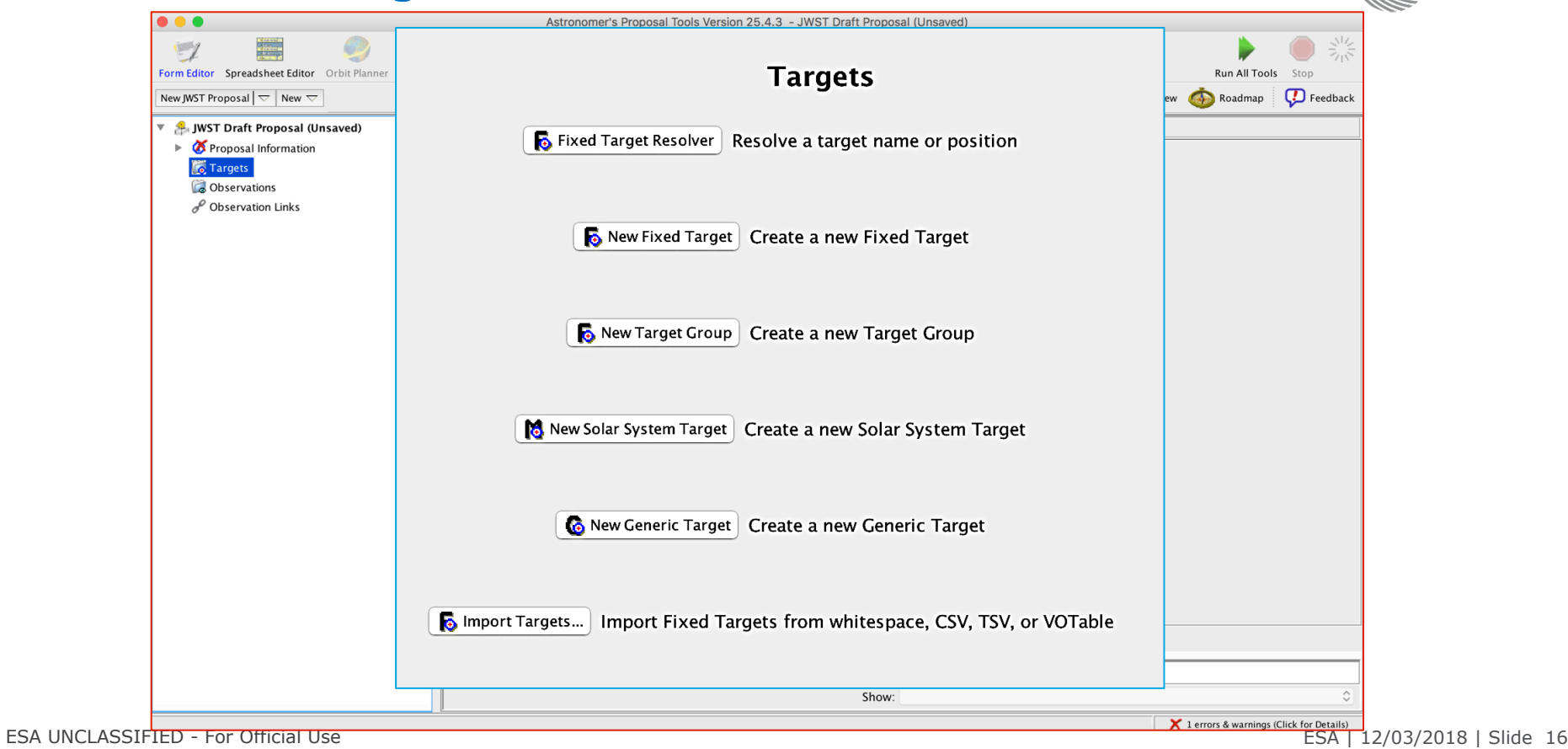

黑 421

 $\blacktriangleright$ 

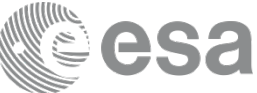

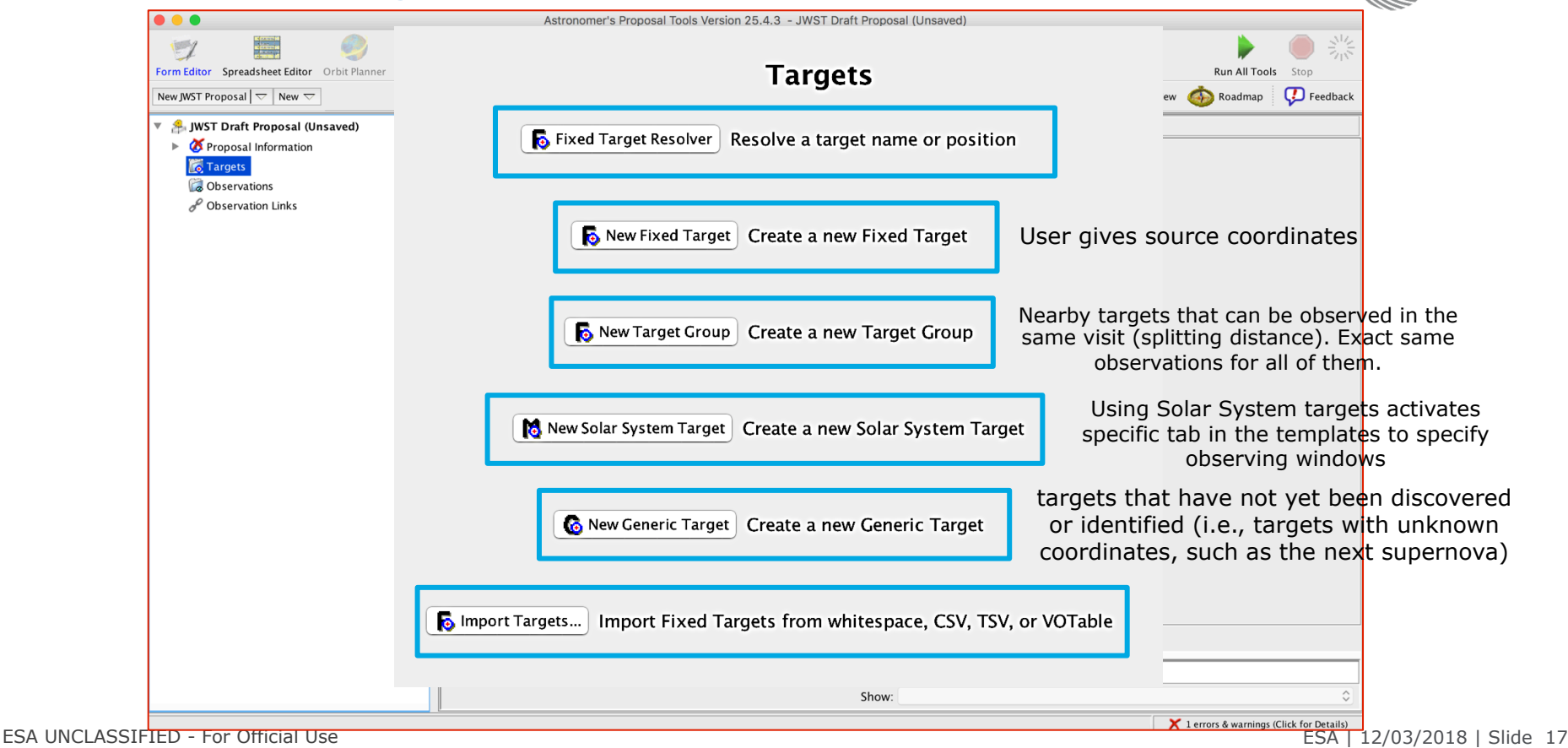

M

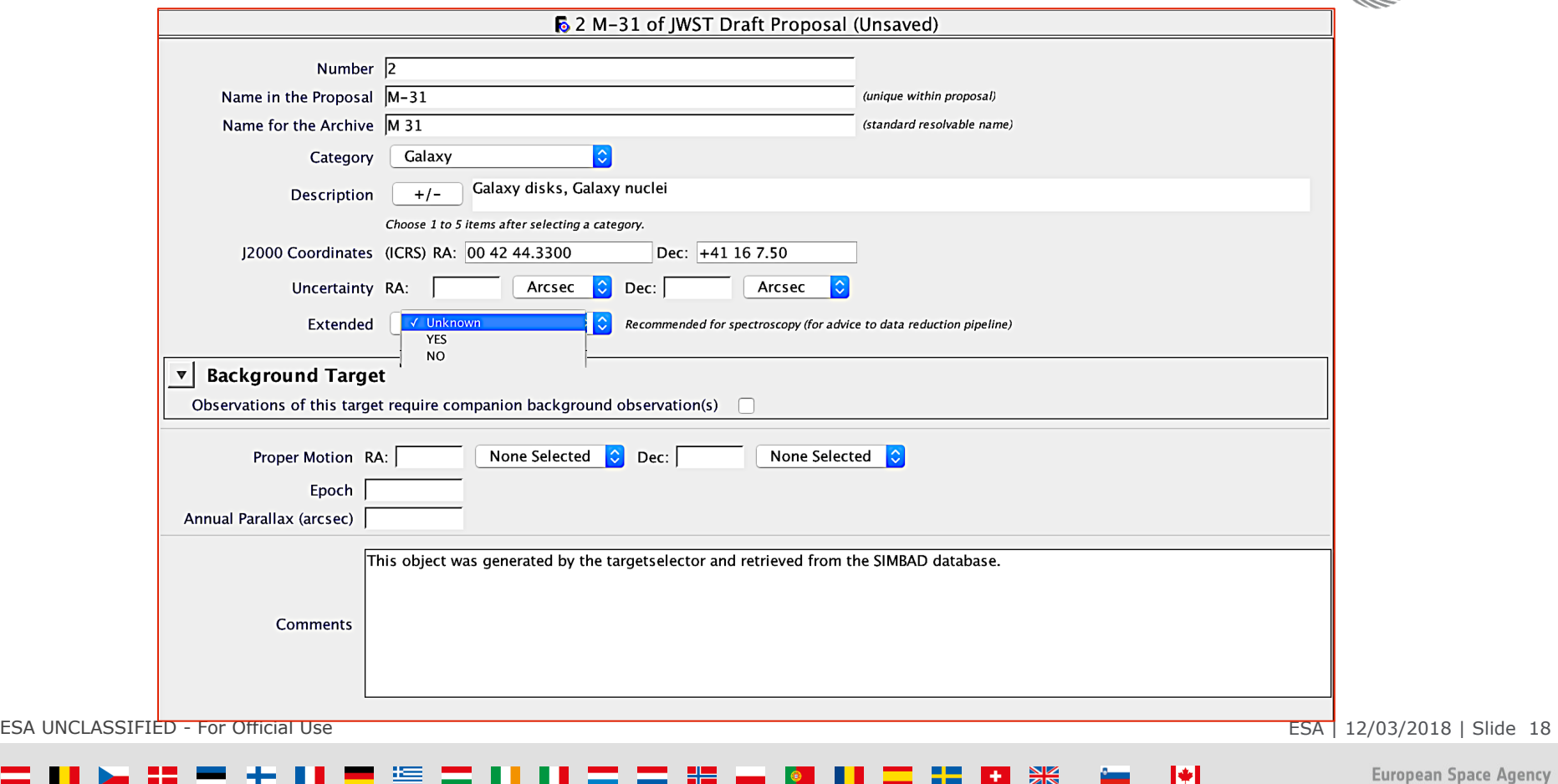

esa

 $\mathcal{L}=\frac{1}{2}$ 

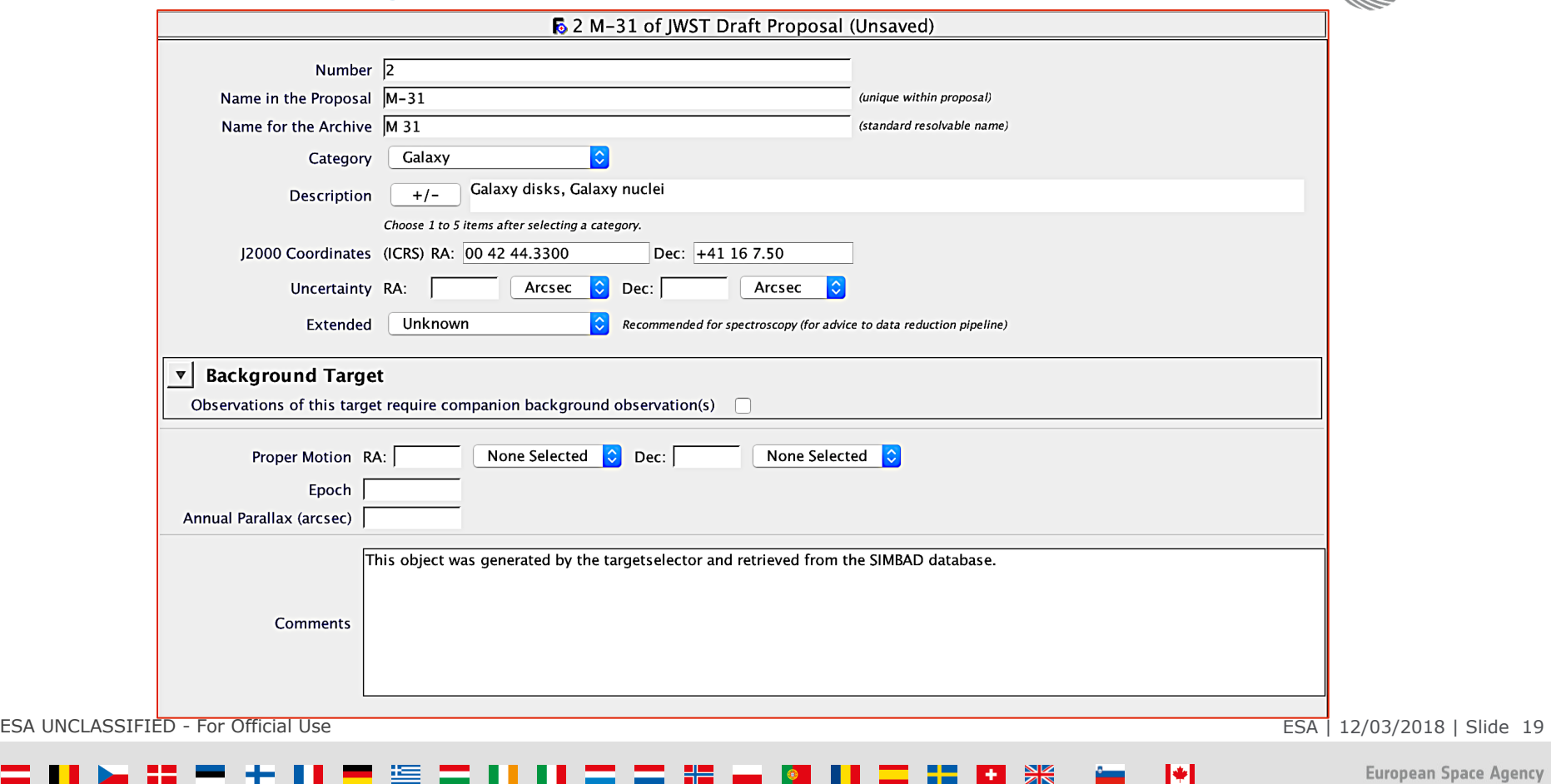

बार

**European Space Agency** 

esa

M<sup>uni</sup>

準

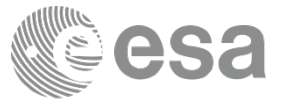

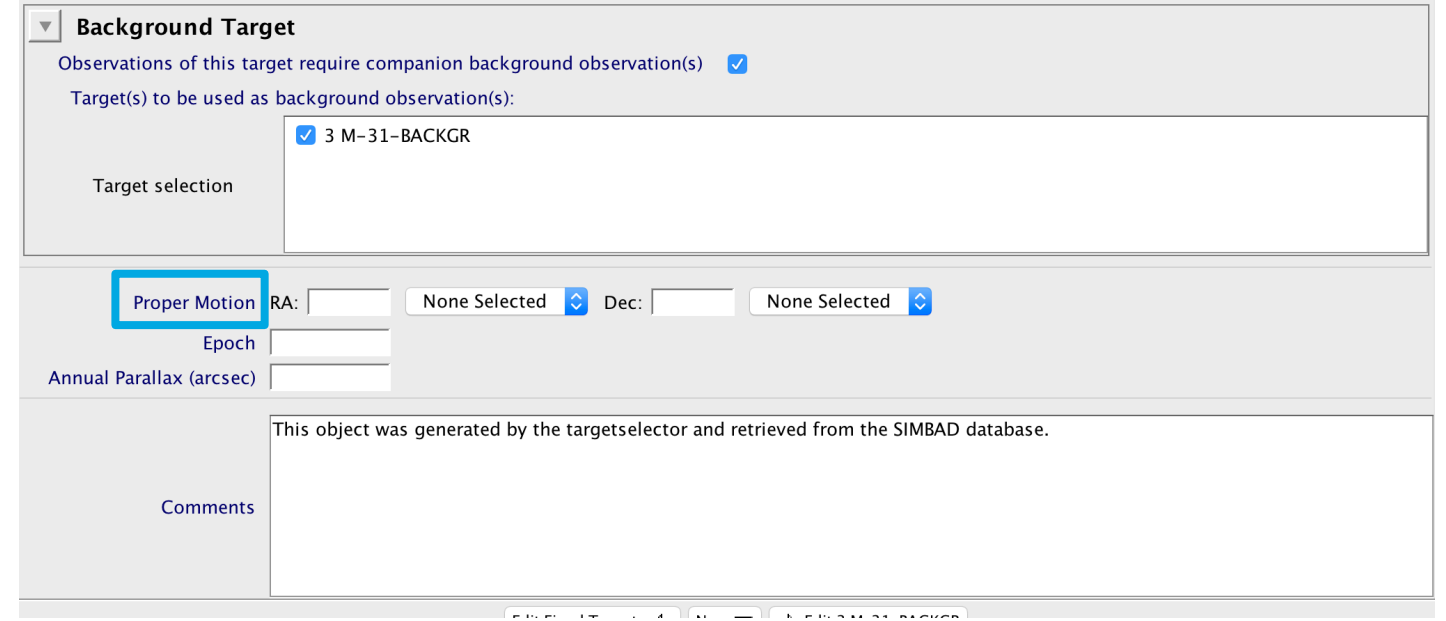

- 라드 -

÷.

**HE** 

H.

 $\blacktriangleright$ 

 $\sim$ 

ESA UNCLASSIFIED - For Official Use ESA | 12/03/2018 | Slide 20

- - -

European Space Agency

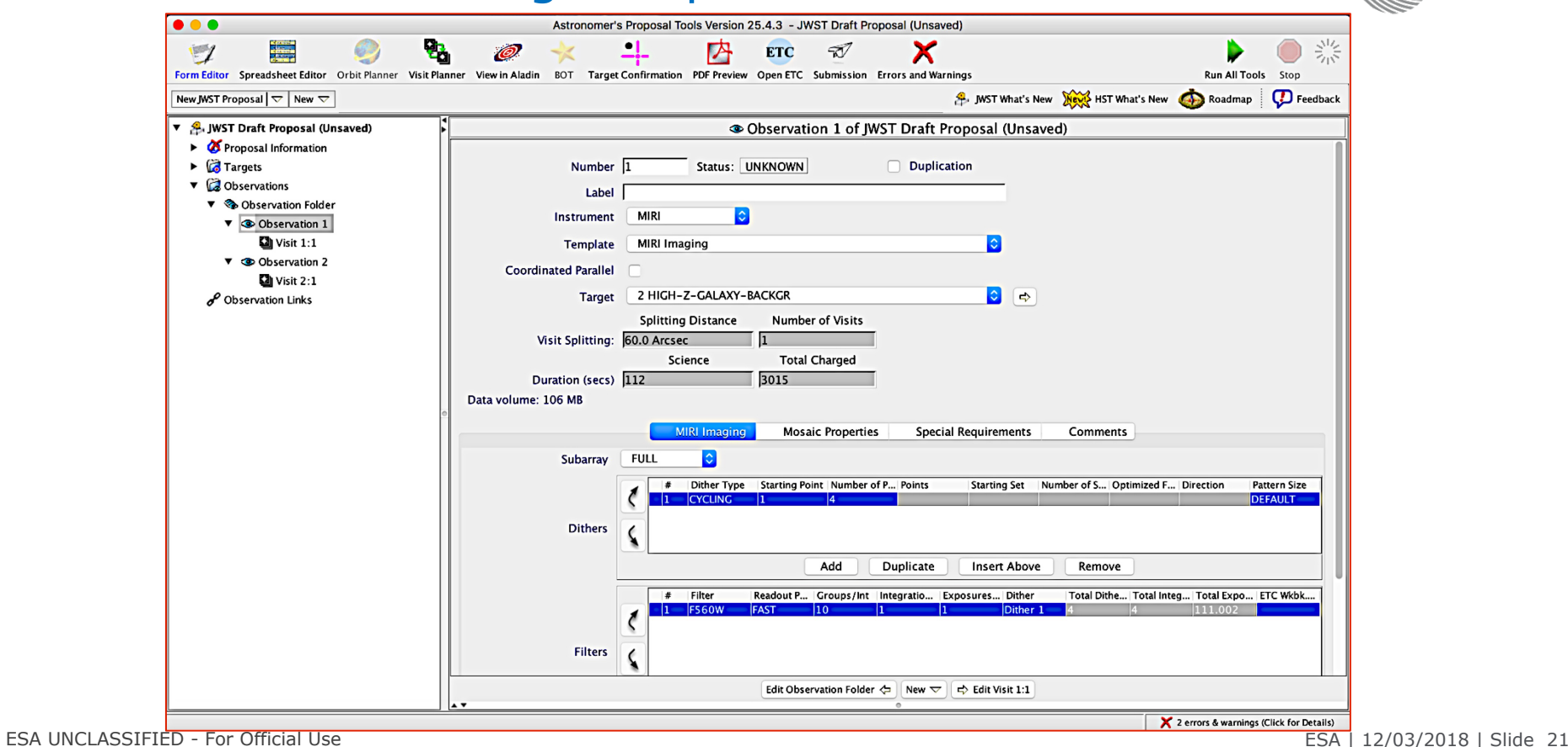

 $\blacktriangleright$ 

,, — — — — 医

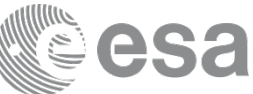

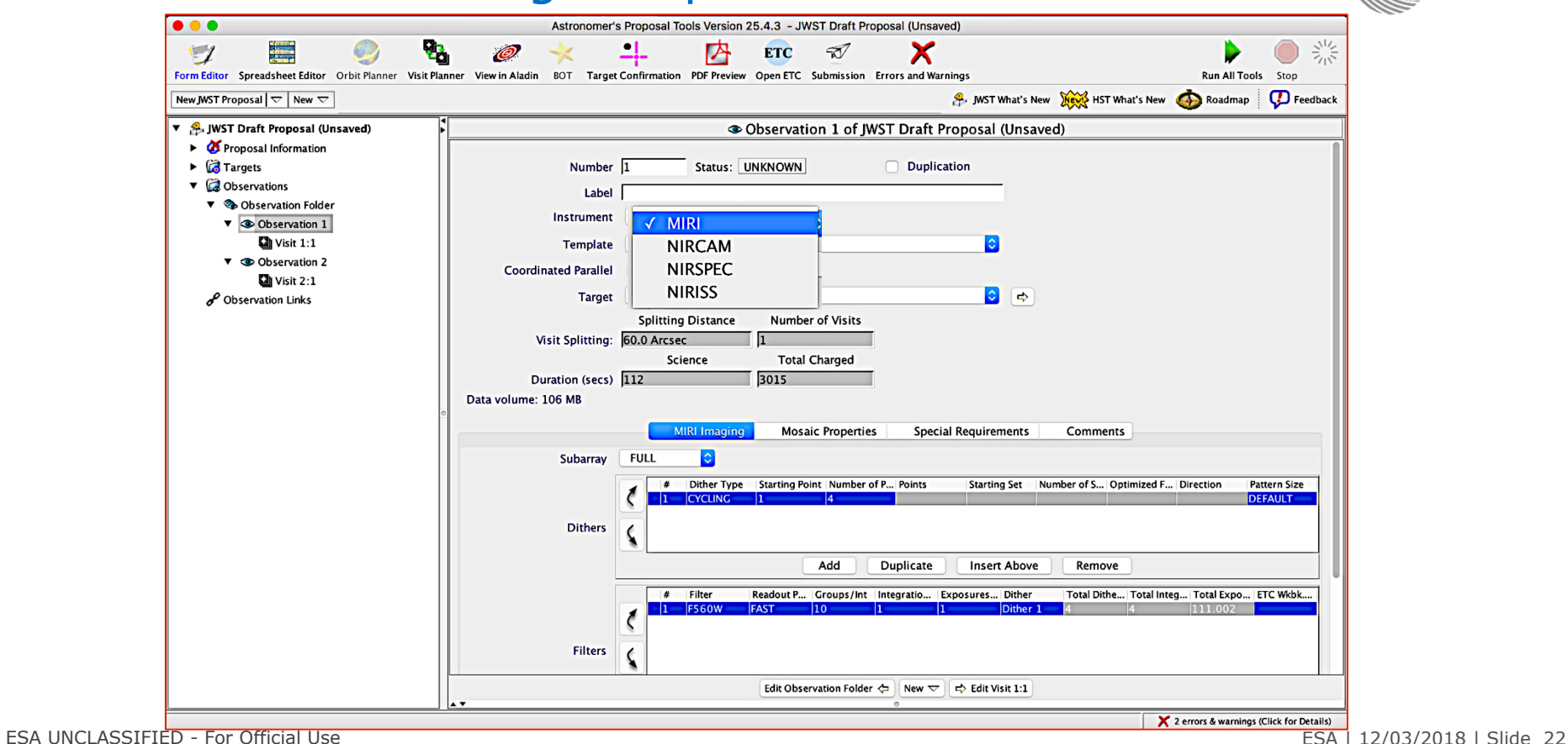

 $\blacktriangleright$ 

,, — — — — 医 . .

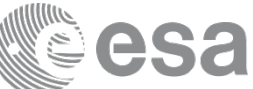

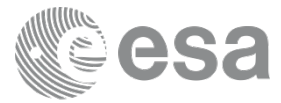

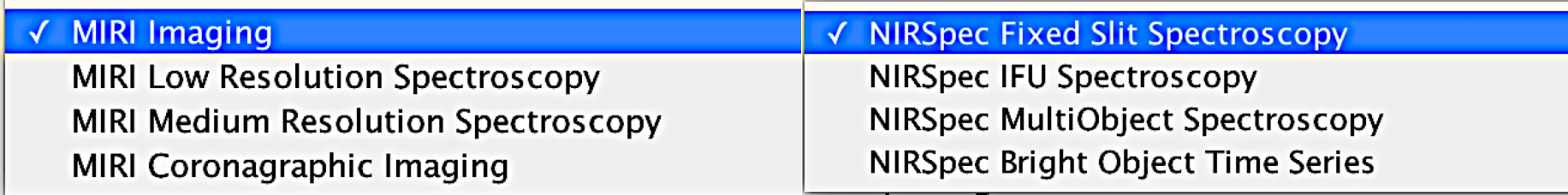

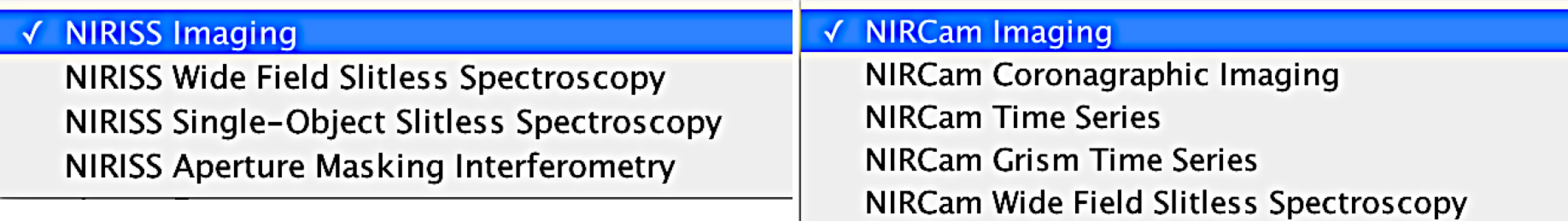

ESA UNCLASSIFIED - For Official Use ESA | 12/03/2018 | Slide 23

 $\blacktriangleright$ 

## ■ ※ 医 192 I

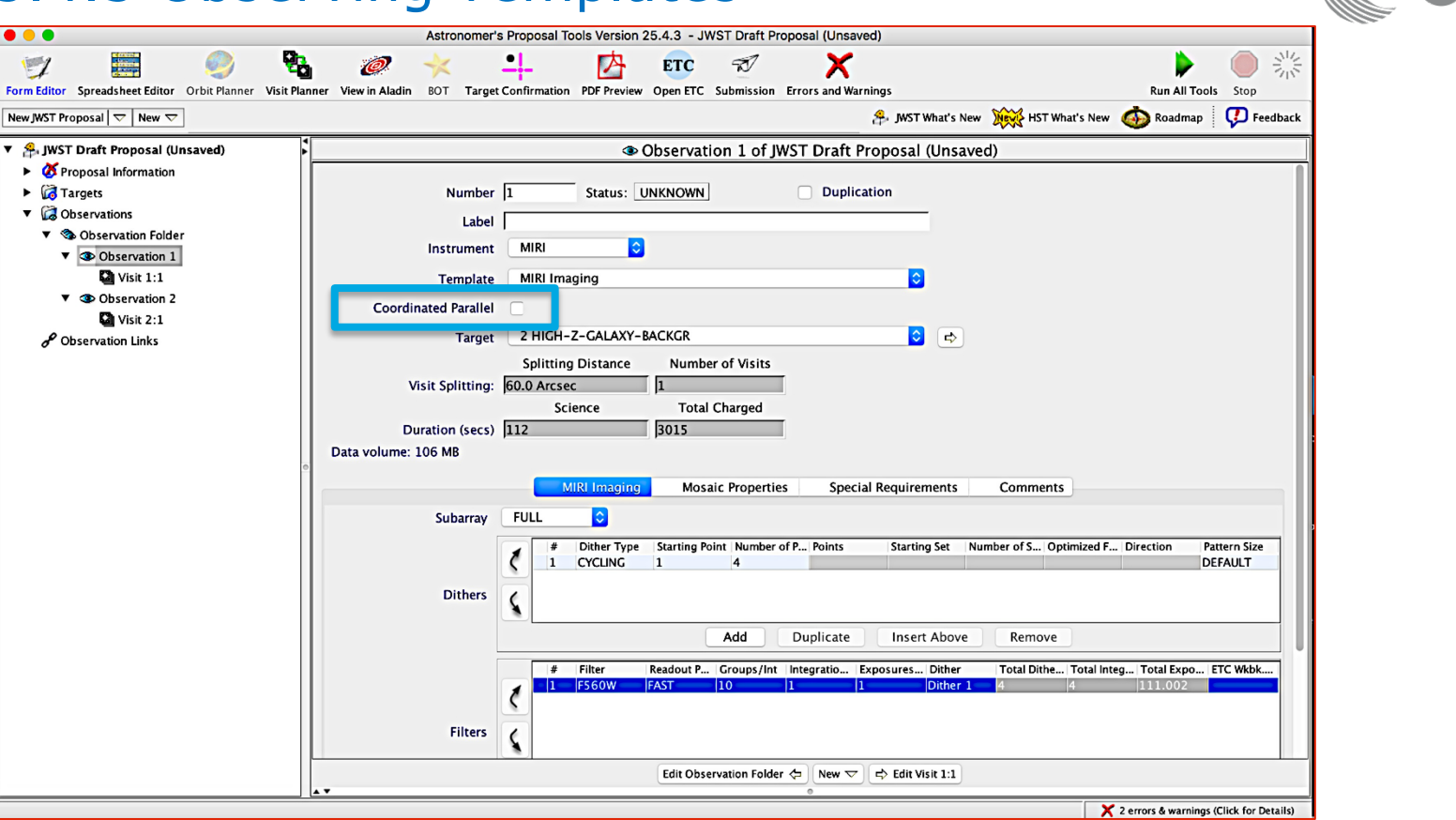

ESA UNCLASSIFIED - For Official Use **ESA | 12/03/2018 | Slide 24** 

 $+11$ 医 童 ▗▗▁▅▁▅▁▓▅▁▃▁  $+$   $\frac{5}{6}$  $\blacktriangleright$  **European Space Agency** 

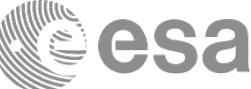

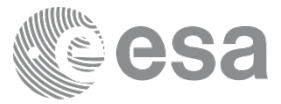

## √ NIRISS WFSS-MIRI Imaging

NIRISS WFSS-NIRCam Imaging

NIRSpec MOS-NIRCam Imaging

## NIRCam-MIRI Imaging

NIRCam-NIRISS Imaging NIRCam Imaging-NIRISS WFSS

# $\sqrt{\phantom{a}}$  MIRI-NIRCam Imaging

MIRI Imaging-NIRISS WFSS

NIRISS imaging only available in parallel with NIRCam.

In general dither options designed to suit both instruments.

I≄I

ESA UNCLASSIFIED - For Official Use ESA | 12/03/2018 | Slide 25

**European Space Agency** 

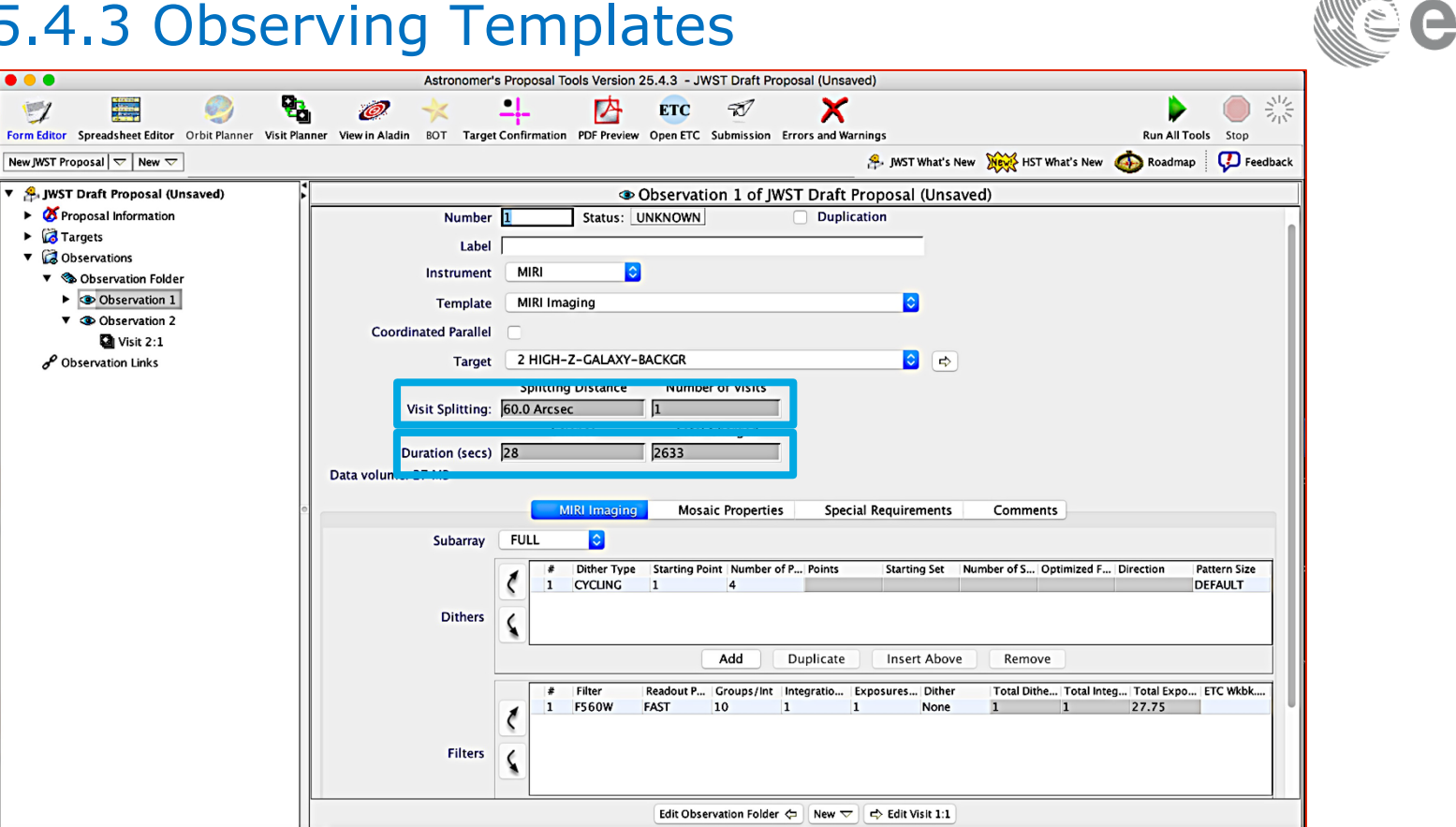

ESA UNCLASSIFIED - For Official Use **ESA | 12/03/2018 | Slide 26** 

 $\bullet\bullet\bullet$ 

 $\blacksquare$ 

 $\triangleright$   $\blacksquare$  Targets

 $\triangledown$   $\blacksquare$  Observations

 $\Box$  Visit 2:1

Observation Links

1 errors & warnings (Click for Details)

医胃肝肝胃胃肾盂  $+$   $\frac{1}{25}$  $\blacktriangleright$ . . . . . .

q,

**O** 

브.

MIRI

MIRI Imaging

**Number** 

Instrument

Template

**Target** 

**Coordinated Parallel** 

Label

内

**IC** 

O

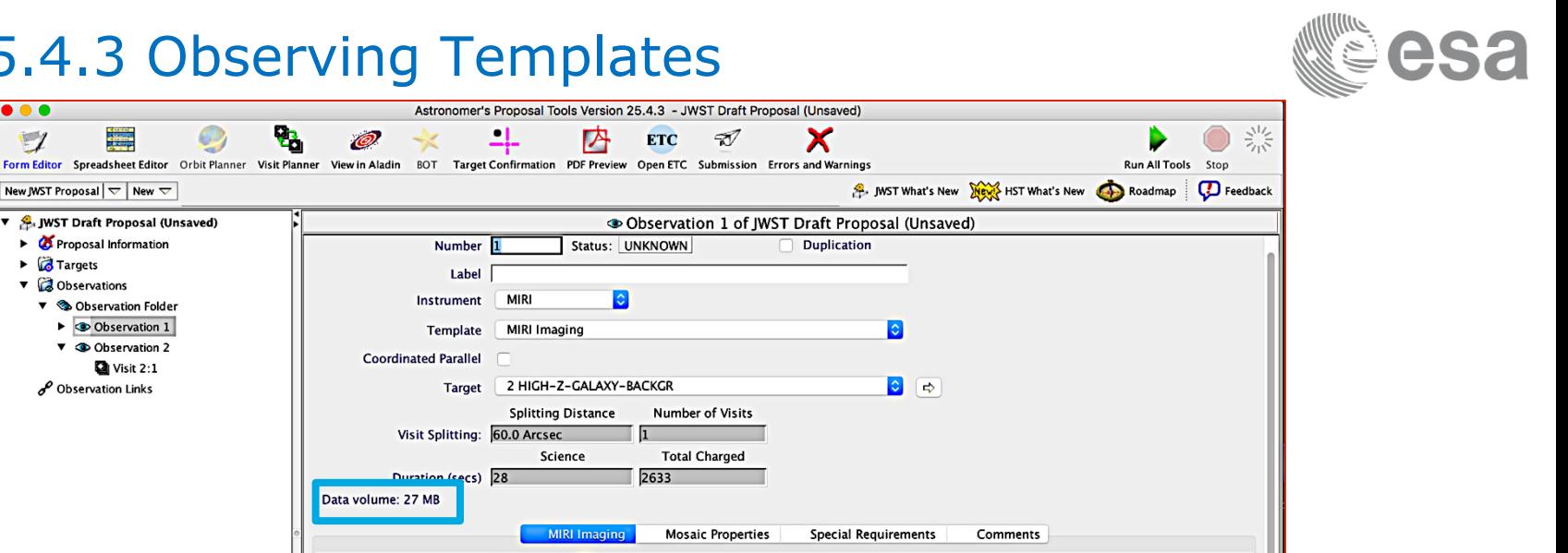

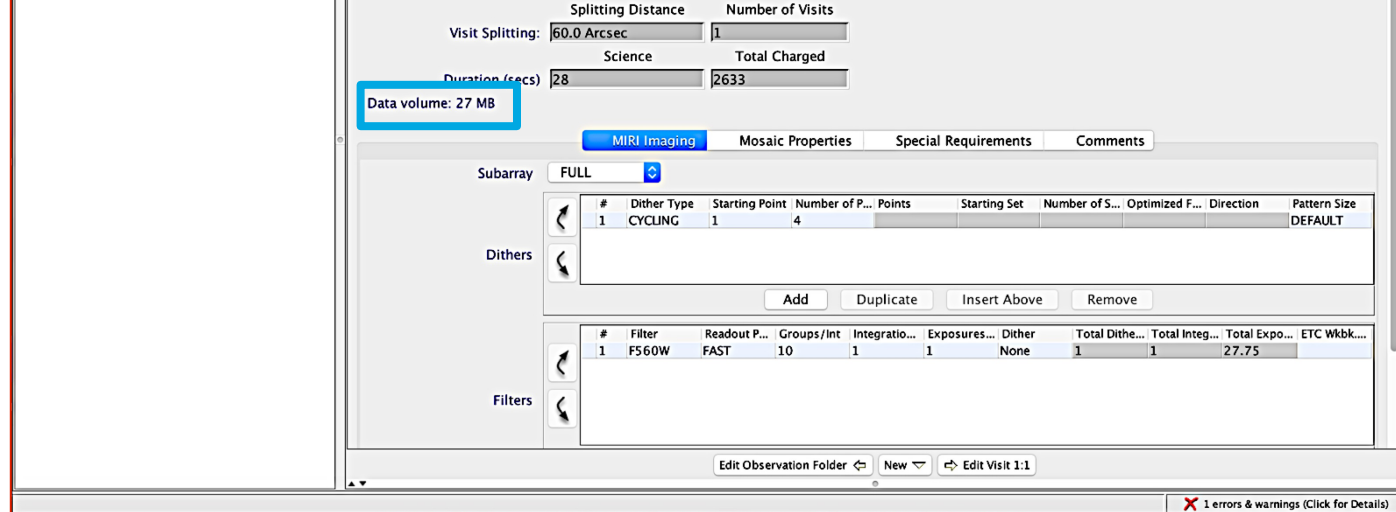

ESA UNCLASSIFIED - For Official Use **ESA | 12/03/2018 | Slide 27** 

 $\bullet\bullet\bullet$ 

 $\blacksquare$ 

a gregoria<br>Alberta

New JWST Proposal  $\vert \bigtriangledown \vert$  New  $\bigtriangledown$ ▼ A JWST Draft Proposal (Unsaved)

Proposal Information

▼ **©** Observation Folder  $\triangleright$   $\bullet$  Observation 1

▼ **©** Observation 2

Observation Links

 $\Box$  Visit 2:1

 $\triangleright$   $\blacksquare$  Targets

 $\triangledown$   $\blacksquare$  Observations

 $+1$   $-$ 医胃肝肝胃胃肾盂  $+$   $\frac{5}{6}$  $\blacktriangleright$ 

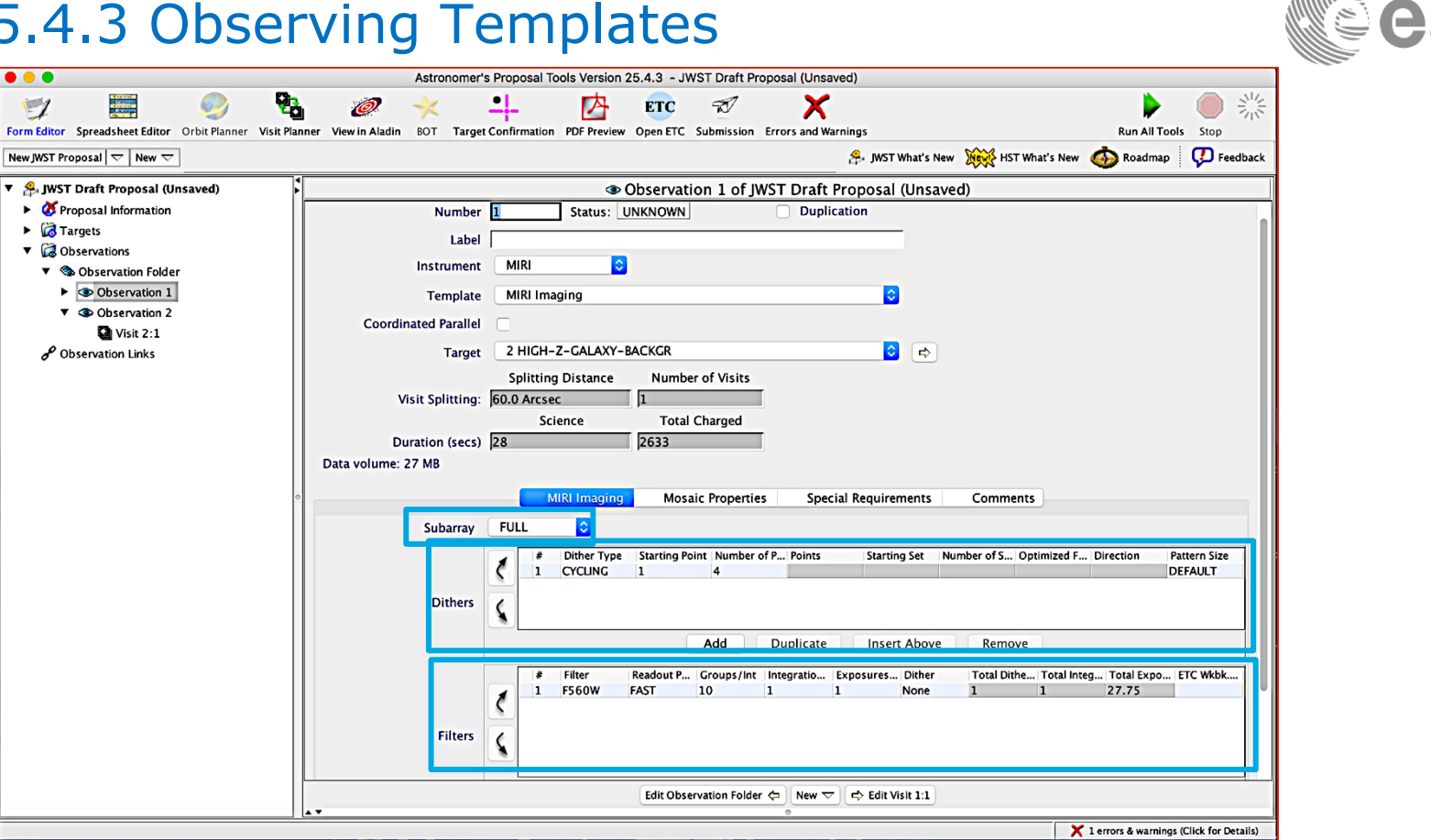

ESA UNCLASSIFIED - For Official Use **ESA | 12/03/2018 | Slide 28** 

 $\bullet\bullet\bullet$ 

 $\blacksquare$ 

医胃肝肝胃胃肾盂 H H W  $\blacktriangleright$ . . .

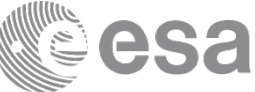

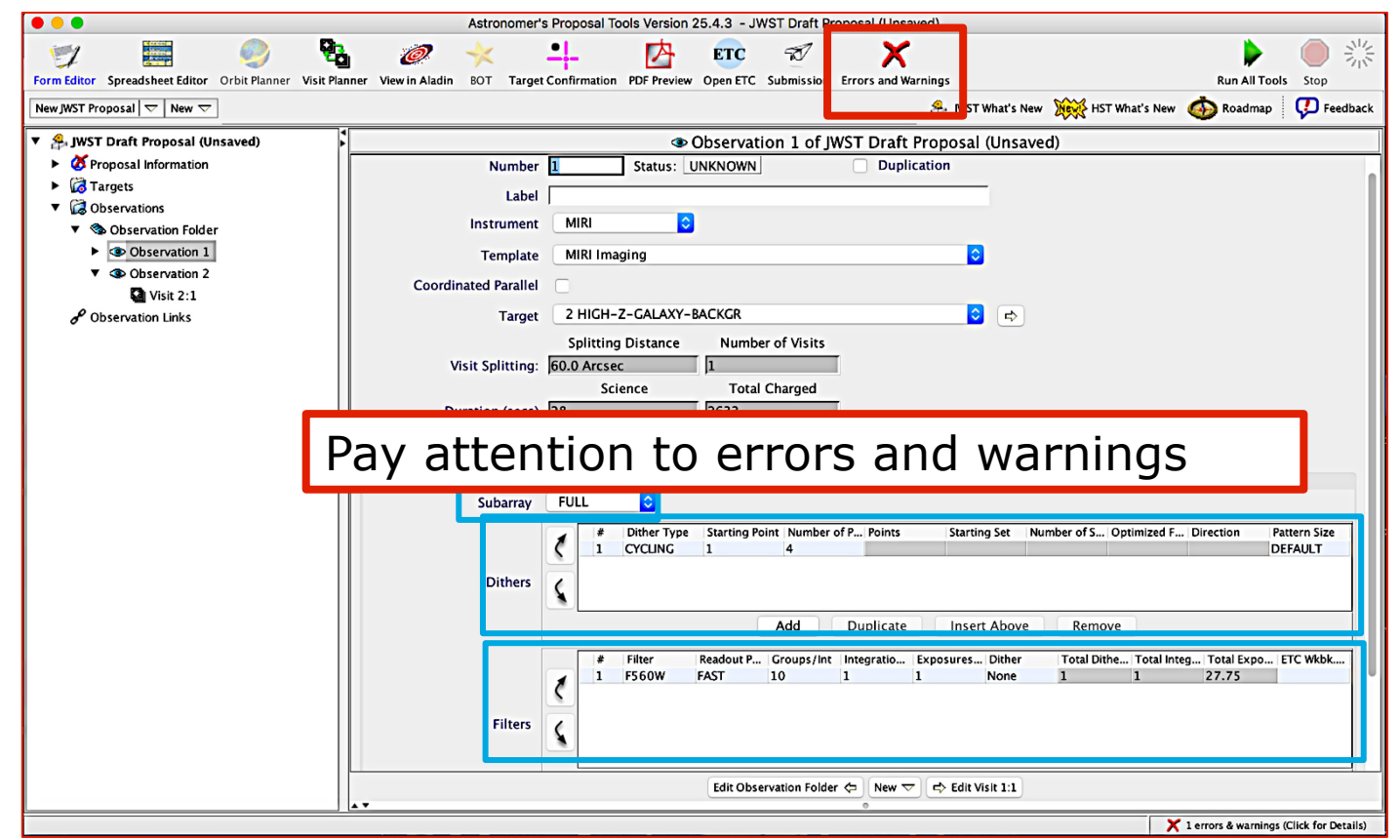

ESA UNCLASSIFIED - For Official Use **ESA | 12/03/2018 | Slide 29** 

 $\blacktriangleright$ 

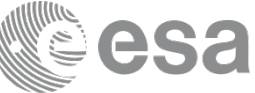

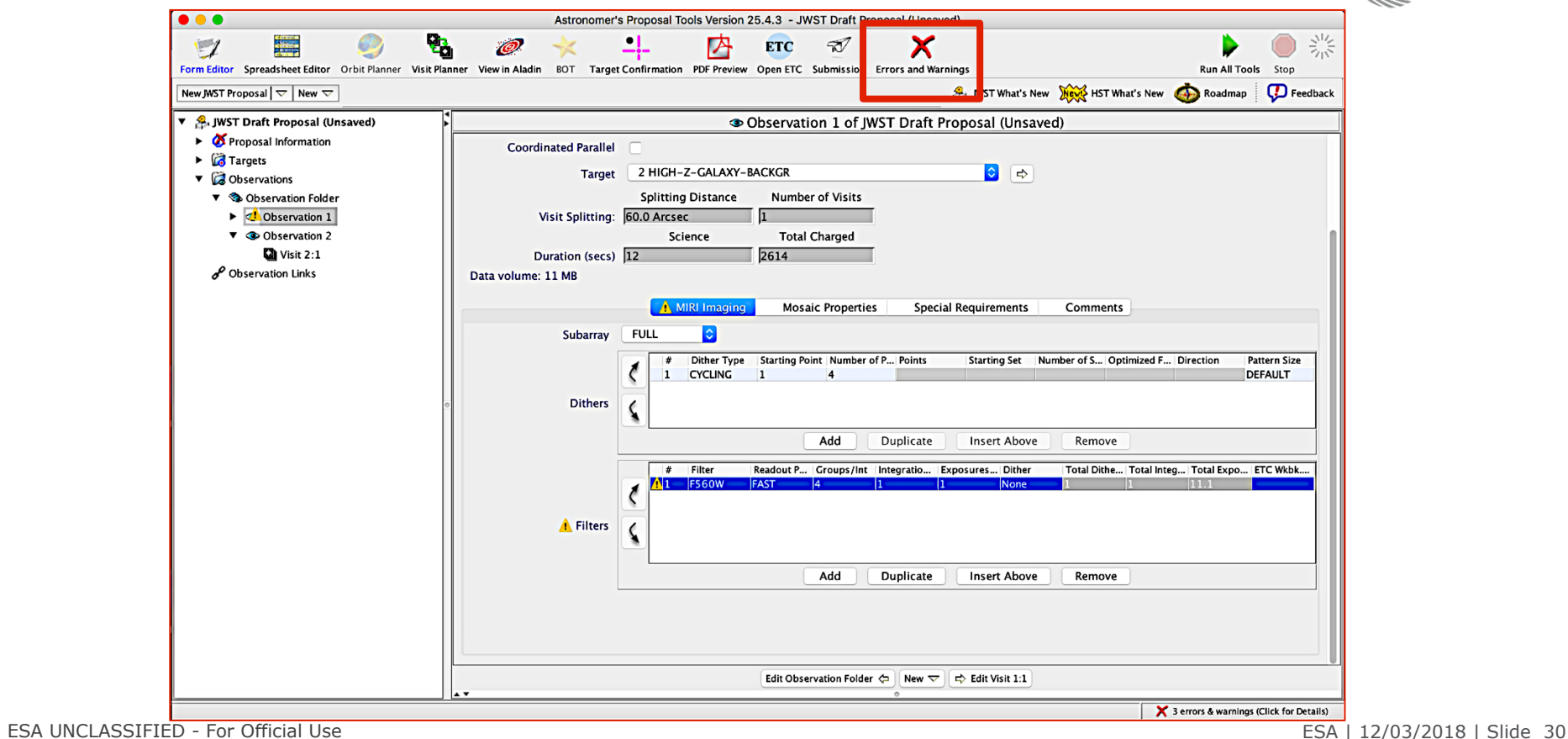

**HE**  $\blacktriangleright$ -921 H. 医 -32

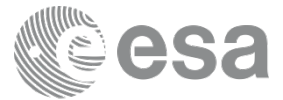

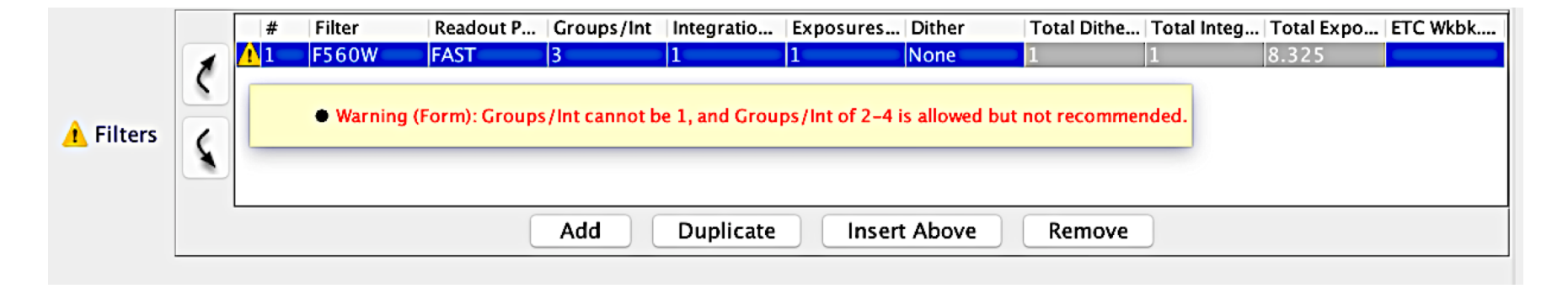

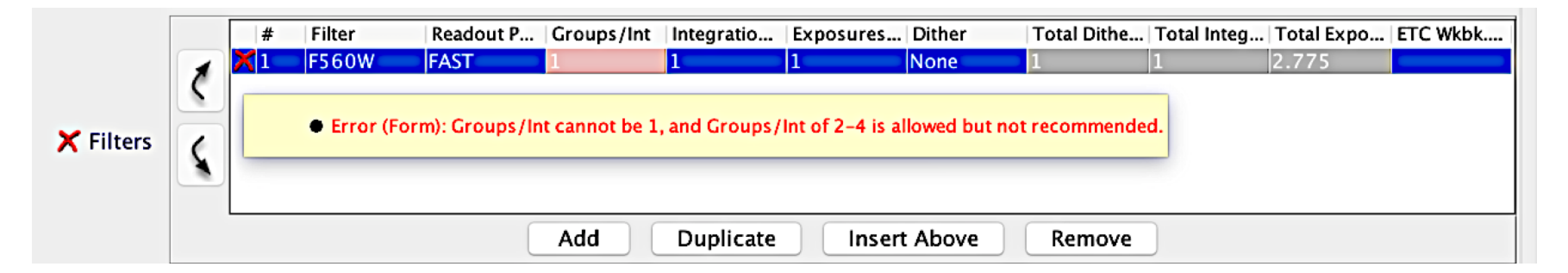

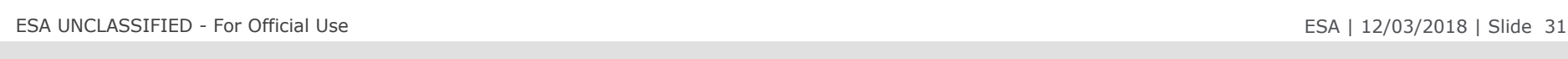

## $H<sub>2</sub>$

 $\blacktriangleright$ 

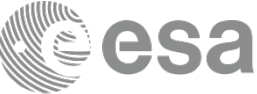

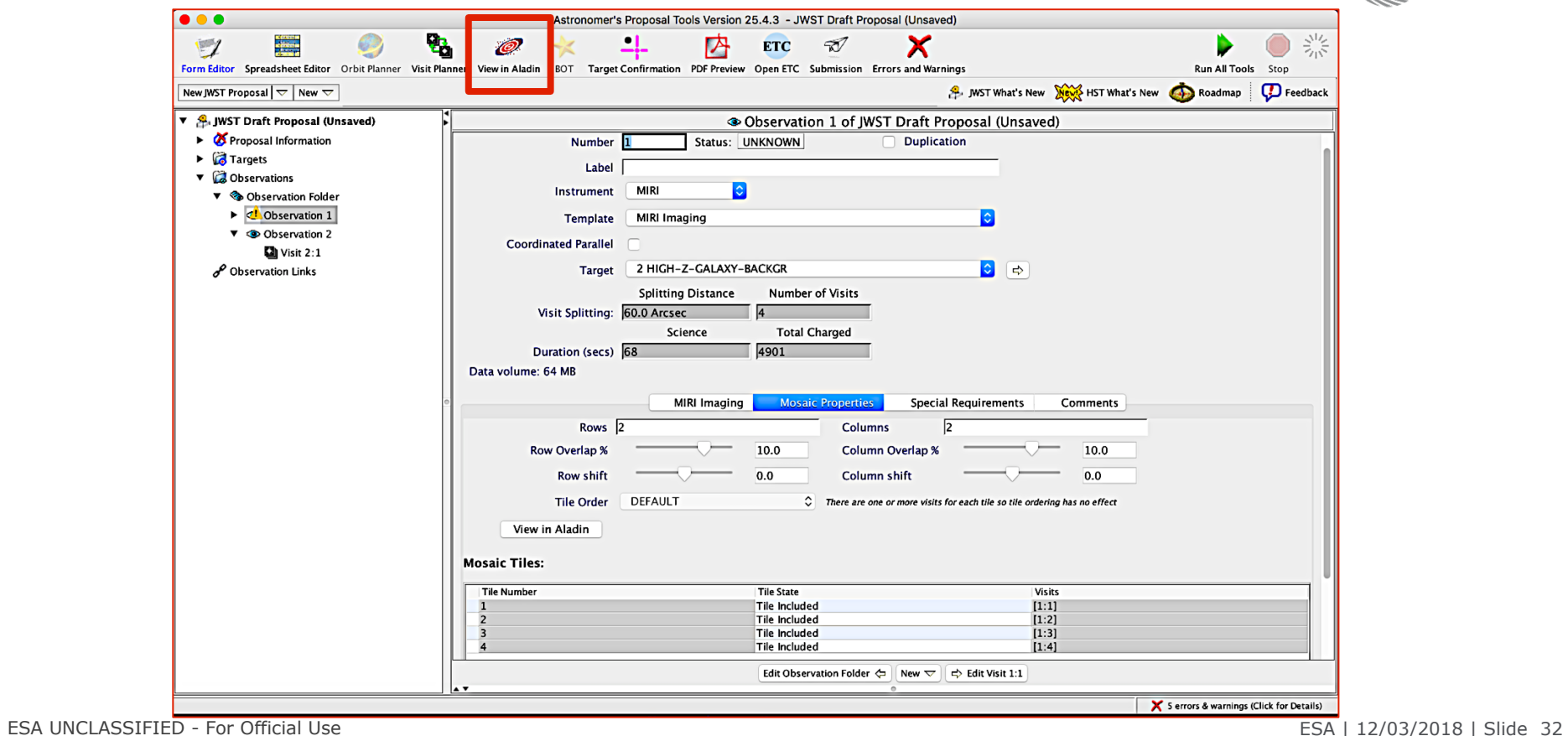

# APT 25.4.3 Aladin Visualization

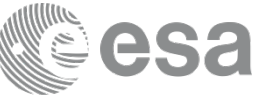

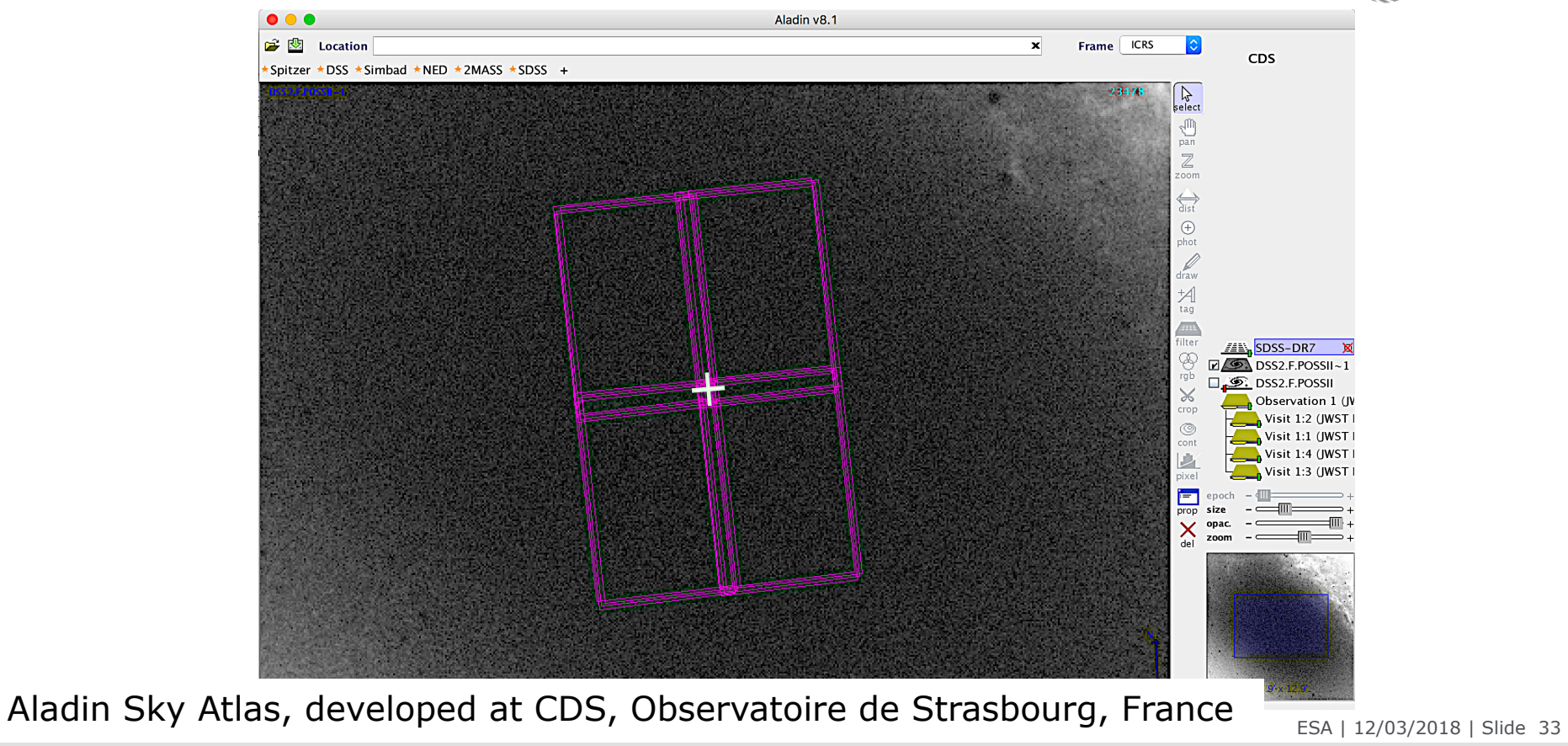

## $\blacktriangleright$

**European Space Agency** 

# APT 25.4.3 Aladin Visualization

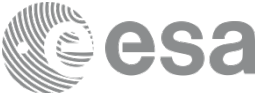

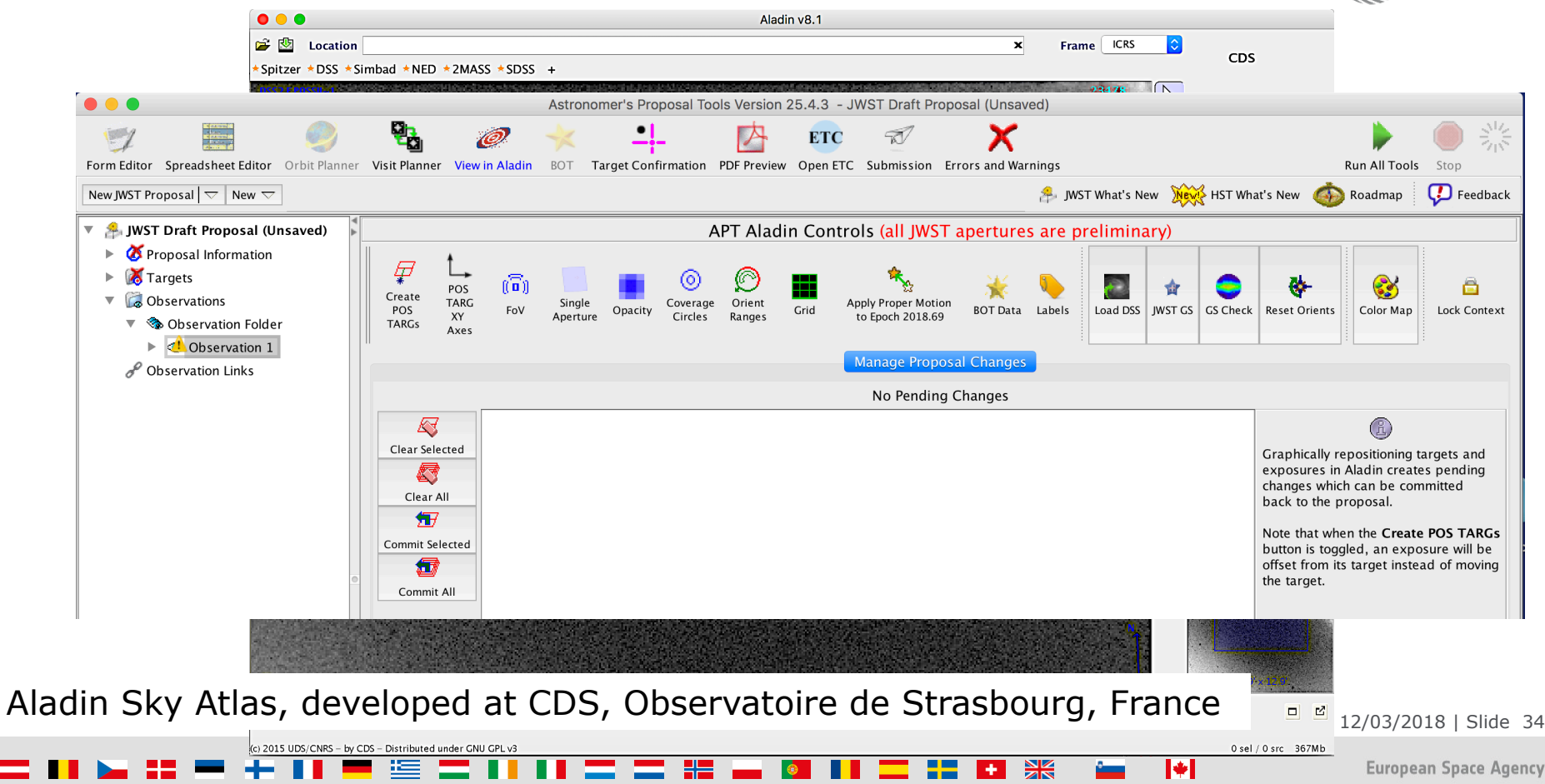

# APT 25.4.3 Special Requirements

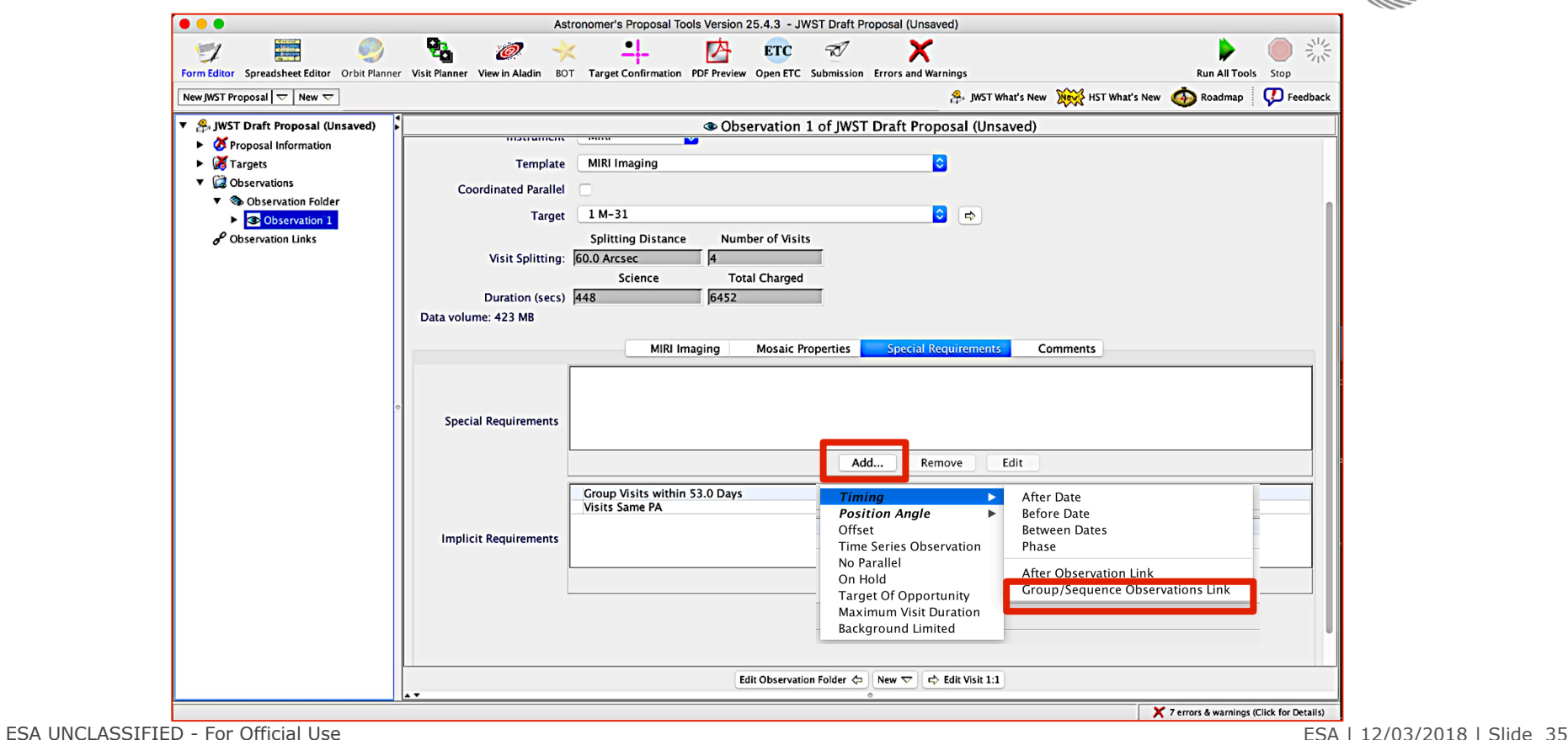

## H H W  $+11$ 医胃肝肿胃胃胆管  $\blacktriangleright$

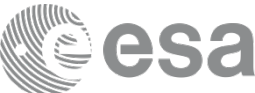

# APT 25.4.3 Special Requirements

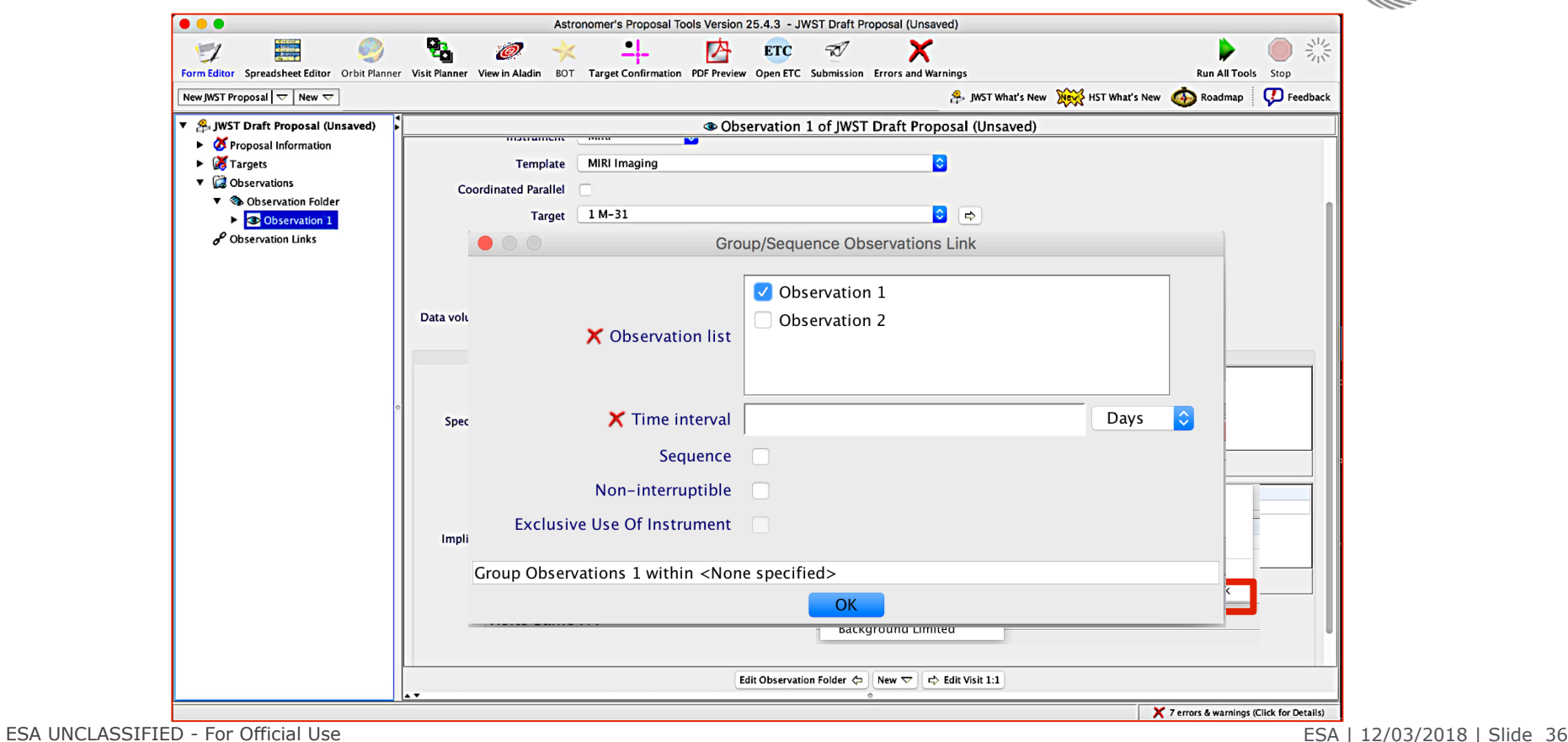

 $\blacktriangleright$ 

## $\frac{N}{2}$ H S

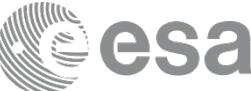

# APT 25.4.3 Special Requirements

医

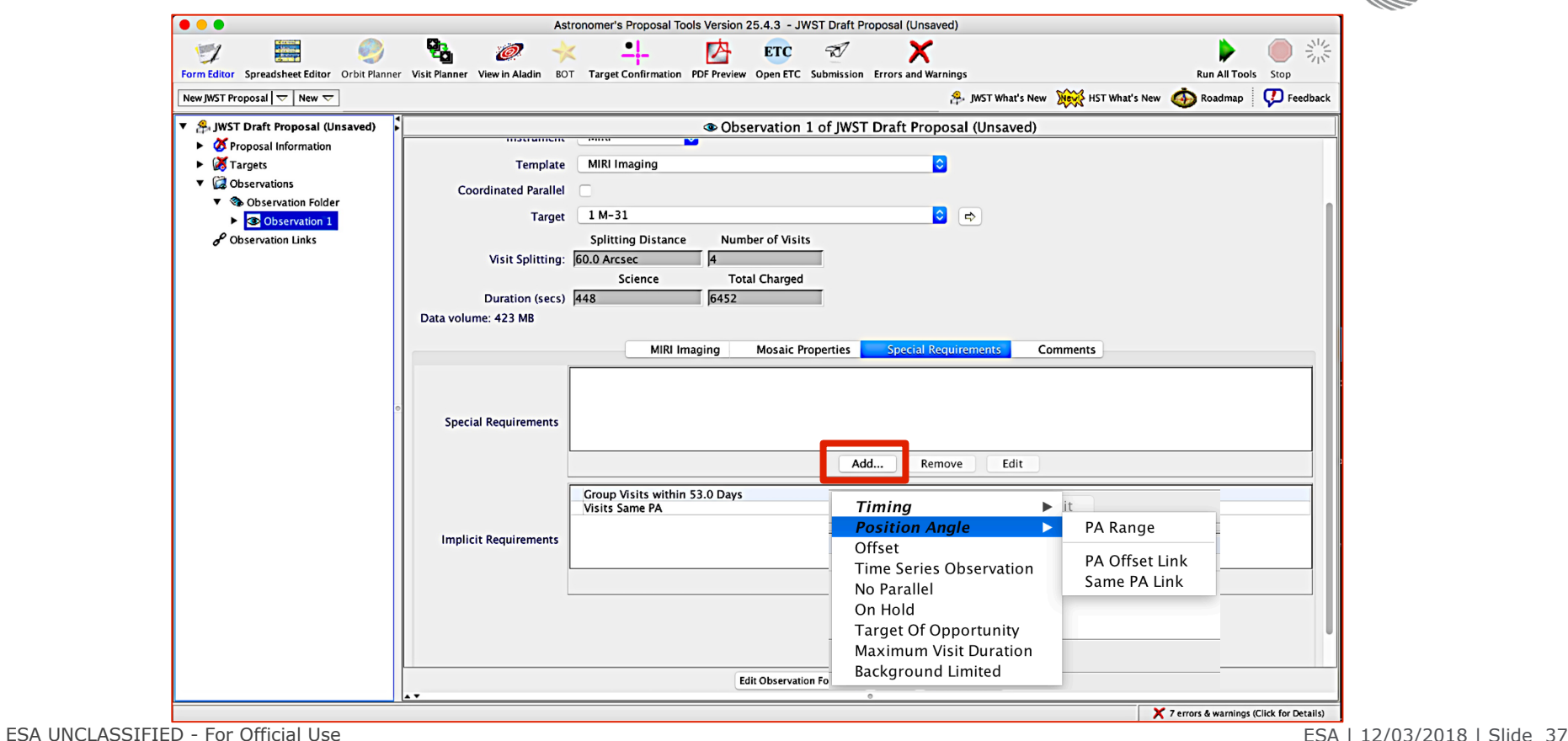

. . <del>.</del> . .

 $\blacktriangleright$ **European Space Agency** 

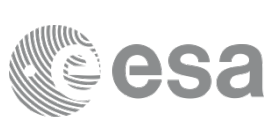

# APT 25.4.3 Visit Planner

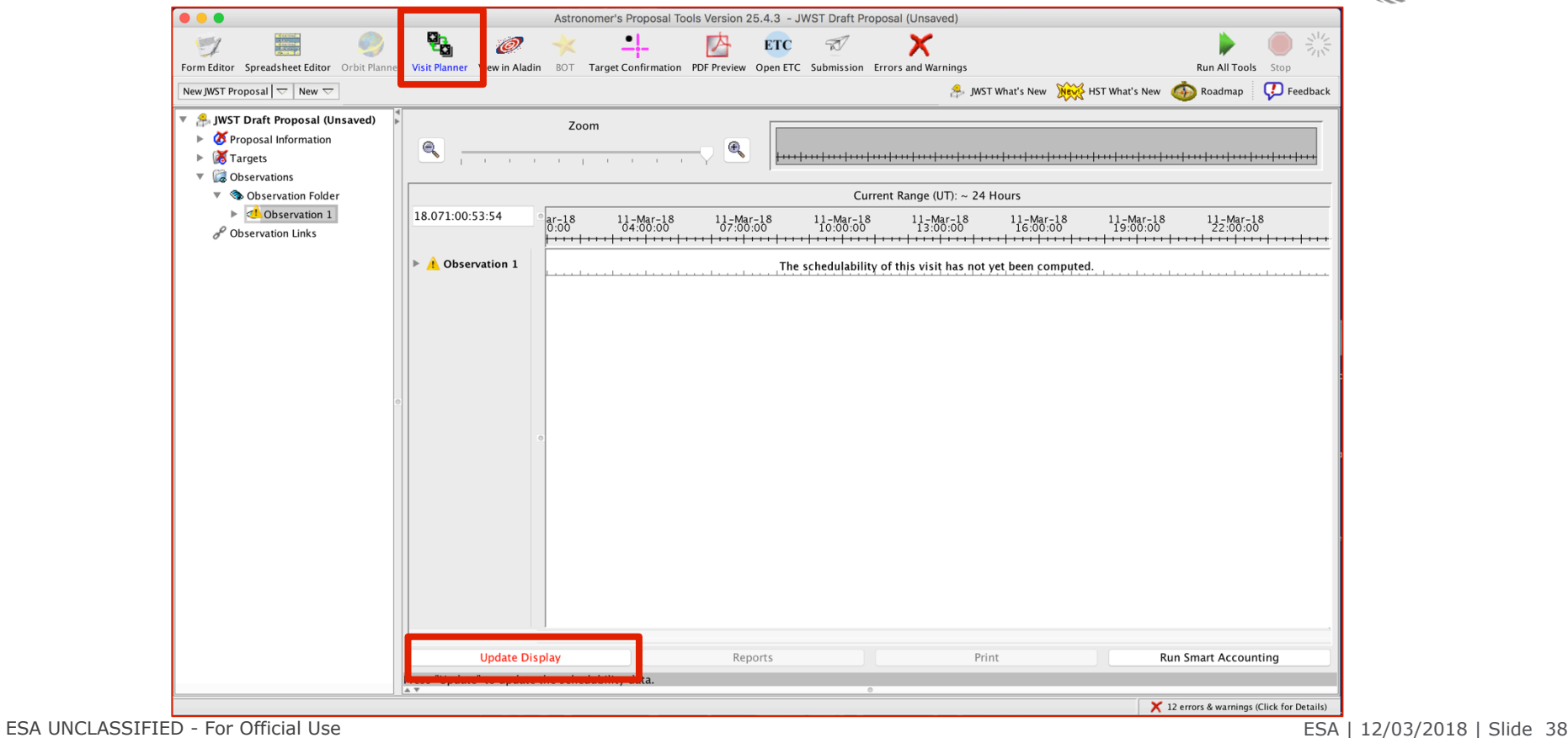

 $\frac{N}{2}$ -921  $\blacktriangleright$ 医  $+1$ 

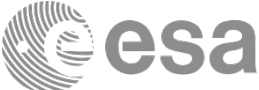

# APT 25.4.3 Visit Planner

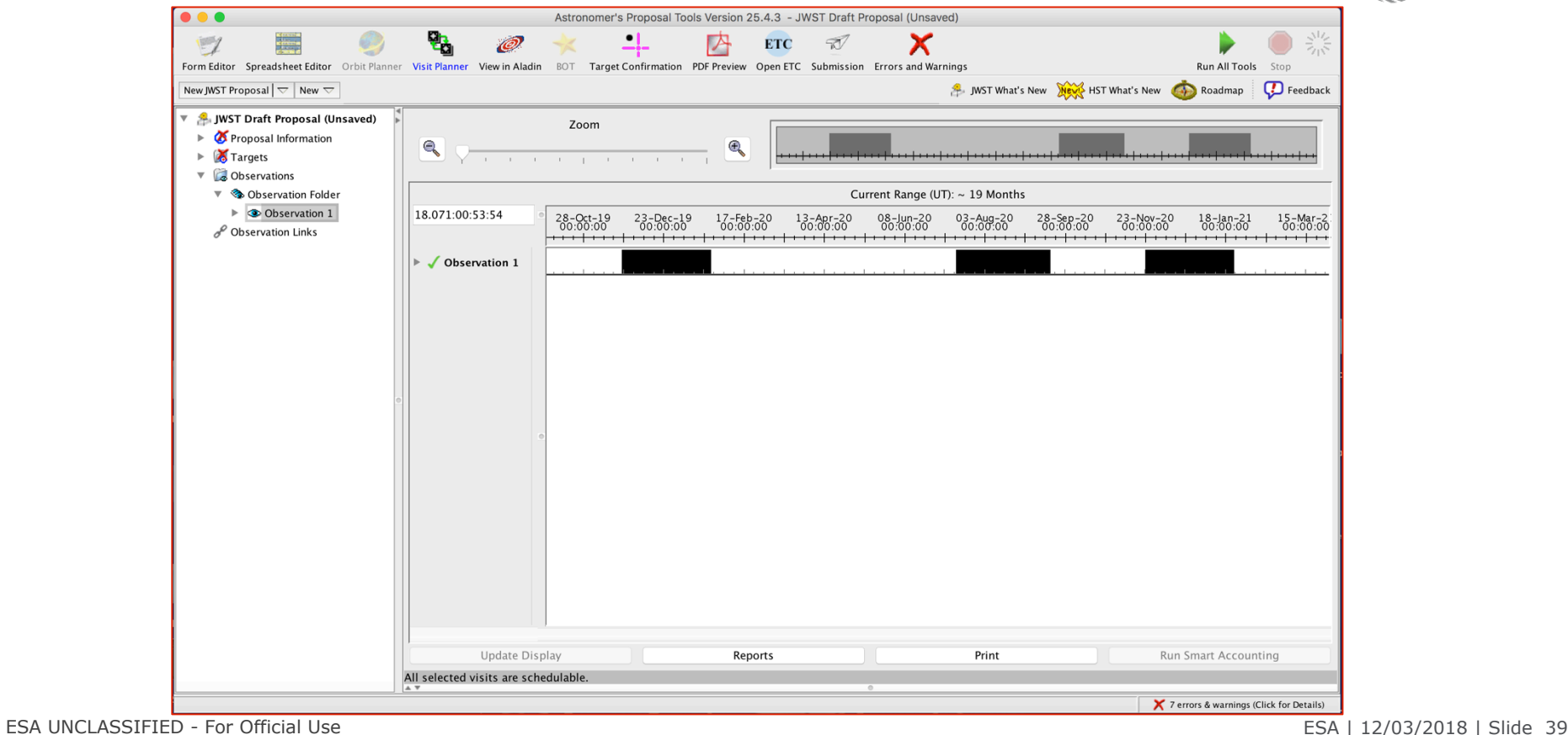

 $\blacktriangleright$ 

**European Space Agency** 

## $\frac{N}{2}$ -92 1 医  $+1$

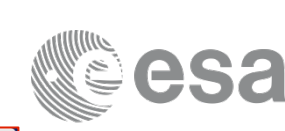

# APT 25.4.3 Smart Accounting

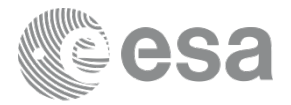

**Run the smart accounting:** This is specially important if you have a program with two instruments, dithers, mosaics etc. It will optimize the slew times and have a better account of the dithers, movements to do mosaics etc. After running the Visit Planner choose the option.

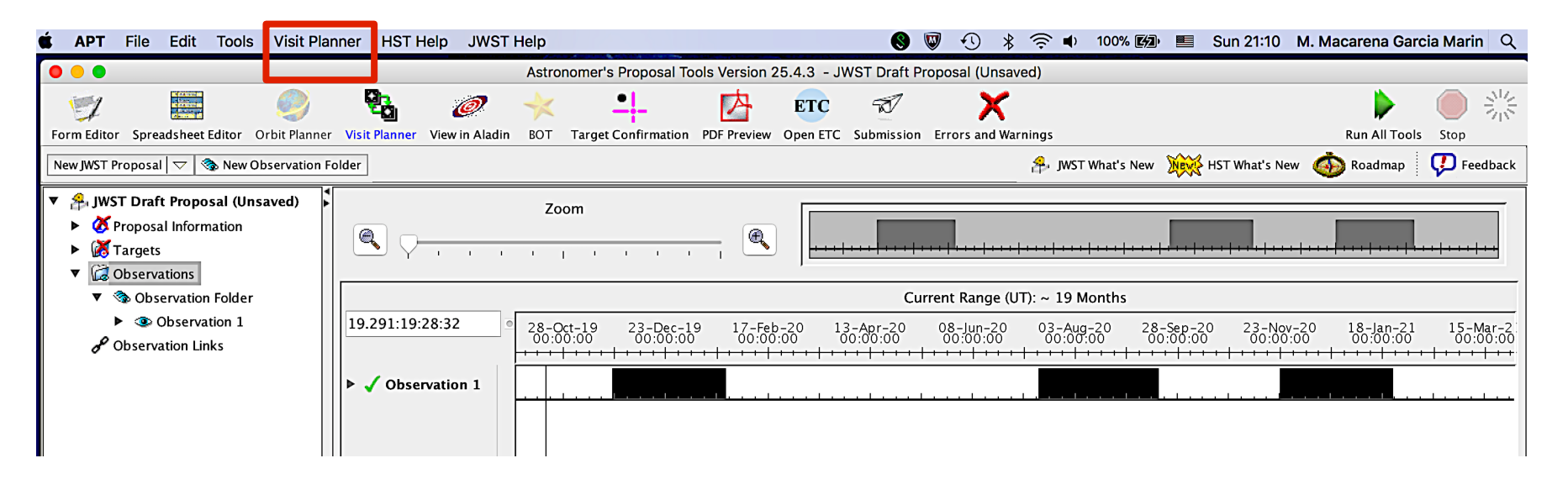

ESA UNCLASSIFIED - For Official Use ESA | 12/03/2018 | Slide 40

K.

# APT 25.4.3 Smart Accounting

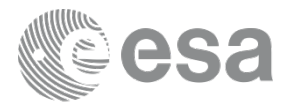

**Run the smart accounting:** This is specially important if you have a program with two instruments, dithers, mosaics etc. It will optimize the slew times and have a better account of the dithers, movements to do mosaics etc. After running the Visit Planner choose the option.

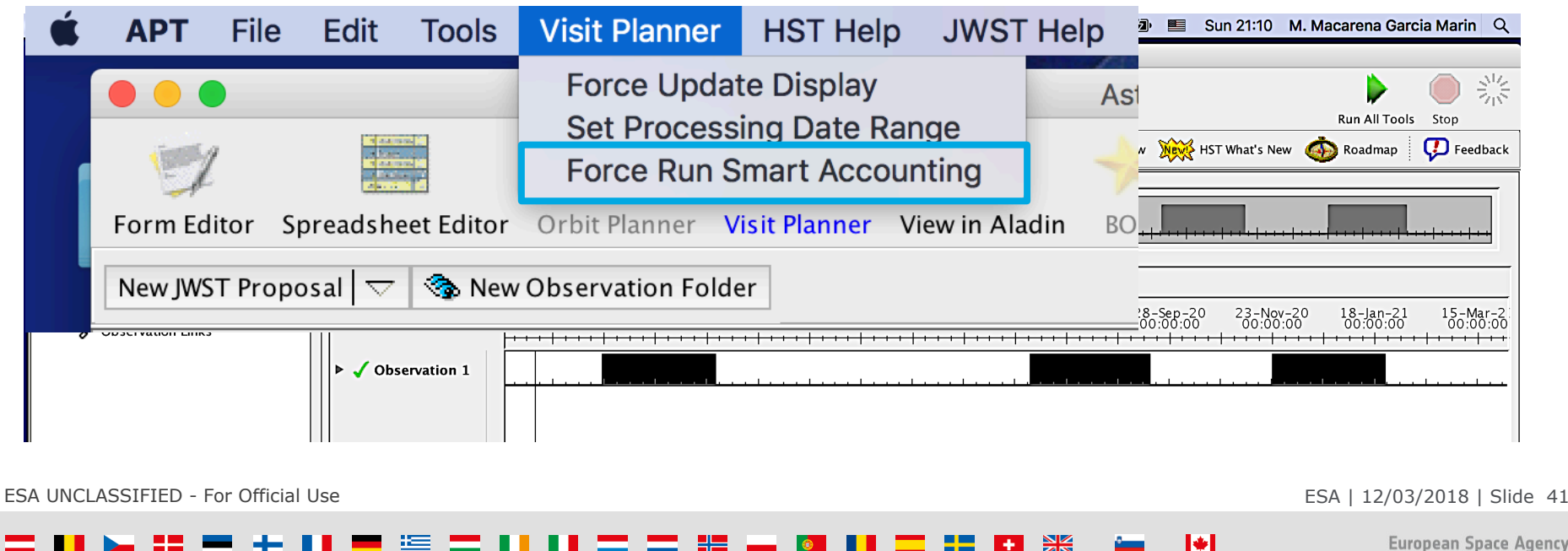

**European Space Agency** 

# APT 25.4.3 Export Files

医

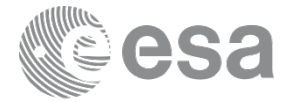

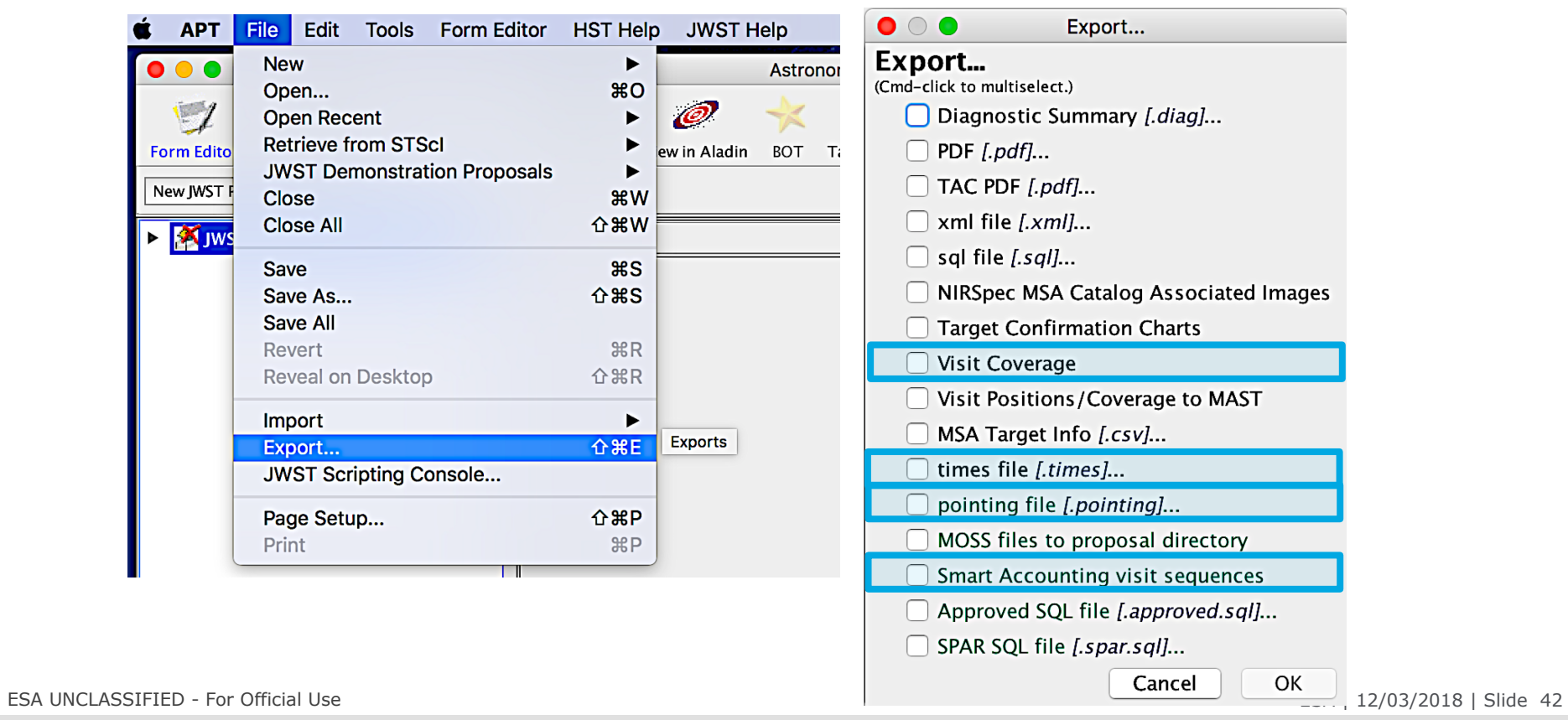

52.

**FI %** 

 $\blacktriangleright$ 

 $\sim$ 

European Space Agency

# APT 25.4.3 Submission and more info

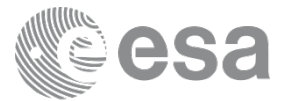

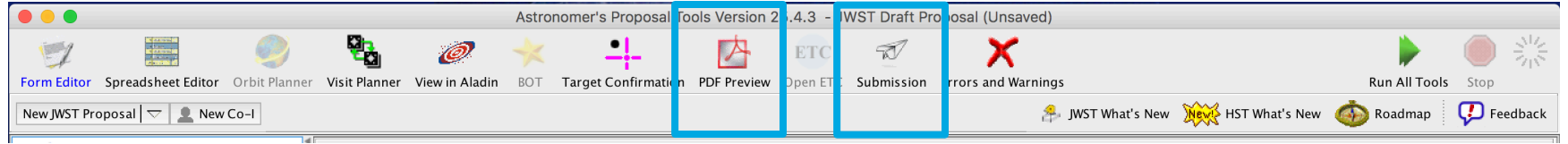

Any questions? Please ask!

Jdocs APT information: https://jwst-docs.stsci.edu/display/JPP/JWST+Astronomers+Proposal+Tool+Overview

https://jwst-docs.stsci.edu/display/JPP/JWST+Astronomers+Proposal+Tool+Overview

Successful proposals will be reviewed by the assigned instrument scientist.

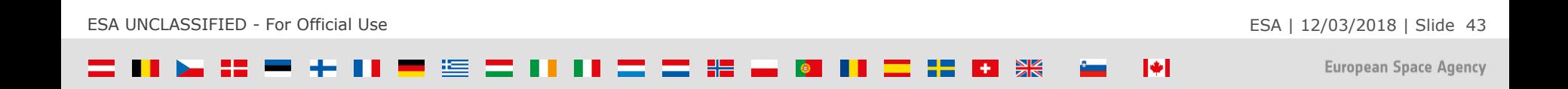